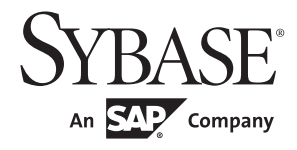

# パフォーマンス&チューニング・シリーズ: モニタリング・テーブル

# **Adaptive Server® Enterprise**

15.7

ドキュメント ID: DC01078-01-1570-01 改訂:2011 年 9 月

Copyright © 2011 by Sybase, Inc. All rights reserved.

このマニュアルは Sybase ソフトウェアの付属マニュアルであり、新しいマニュアルまたはテクニカル・ノートで特に示 されないかぎりは、後続のリリースにも付属します。このマニュアルの内容は予告なしに変更されることがあります。こ のマニュアルに記載されているソフトウェアはライセンス契約に基づいて提供されるものであり、無断で使用することは できません。

このマニュアルの内容を弊社の書面による事前許可を得ずに、電子的、機械的、手作業、光学的、またはその他のいかな る手段によっても、複製、転載、翻訳することを禁じます。

Sybase の商標は、Sybase trademarks ページ (<http://www.sybase.com/detail?id=1011207>) で確認できます。Sybase および このリストに掲載されている商標は、米国法人 Sybase, Inc. の商標です。® は、米国における登録商標であることを示し ます。

このマニュアルに記載されている SAP、その他の SAP 製品、サービス、および関連するロゴは、ドイツおよびその他の 国における SAP AG の商標または登録商標です。

Java および Java 関連の商標は、米国およびその他の国における Sun Microsystems, Inc. の商標または登録商標です。

Unicode と Unicode のロゴは、Unicode, Inc. の登録商標です。

IBM および Tivoli は、International Business Machines Corporation の米国およびその他の国における登録商標です。

このマニュアルに記載されている上記以外の社名および製品名は、当該各社の商標または登録商標の場合があります。

Use, duplication, or disclosure by the government is subject to the restrictions set forth in subparagraph (c)(1)(ii) of DFARS 52.227-7013 for the DOD and as set forth in FAR 52.227-19(a)-(d) for civilian agencies.

Sybase, Inc., One Sybase Drive, Dublin, CA 94568.

# 目次

### 第1章 1

第2章

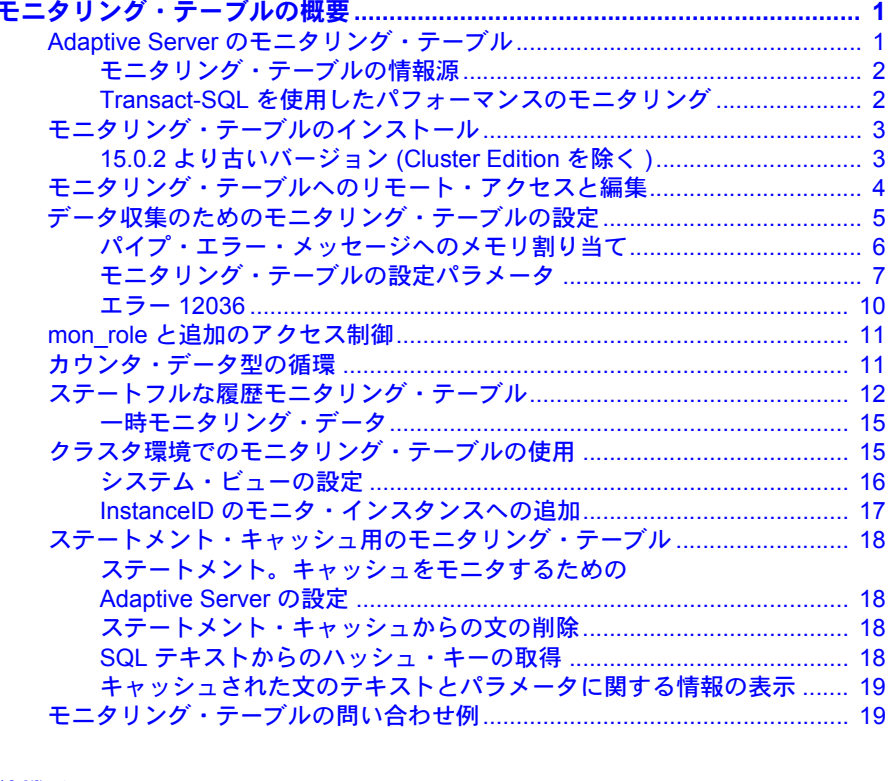

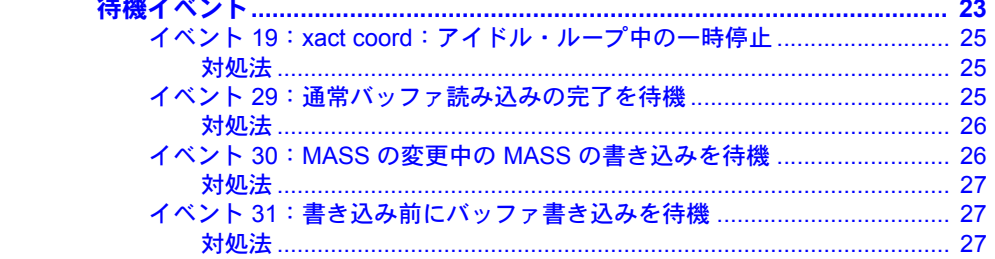

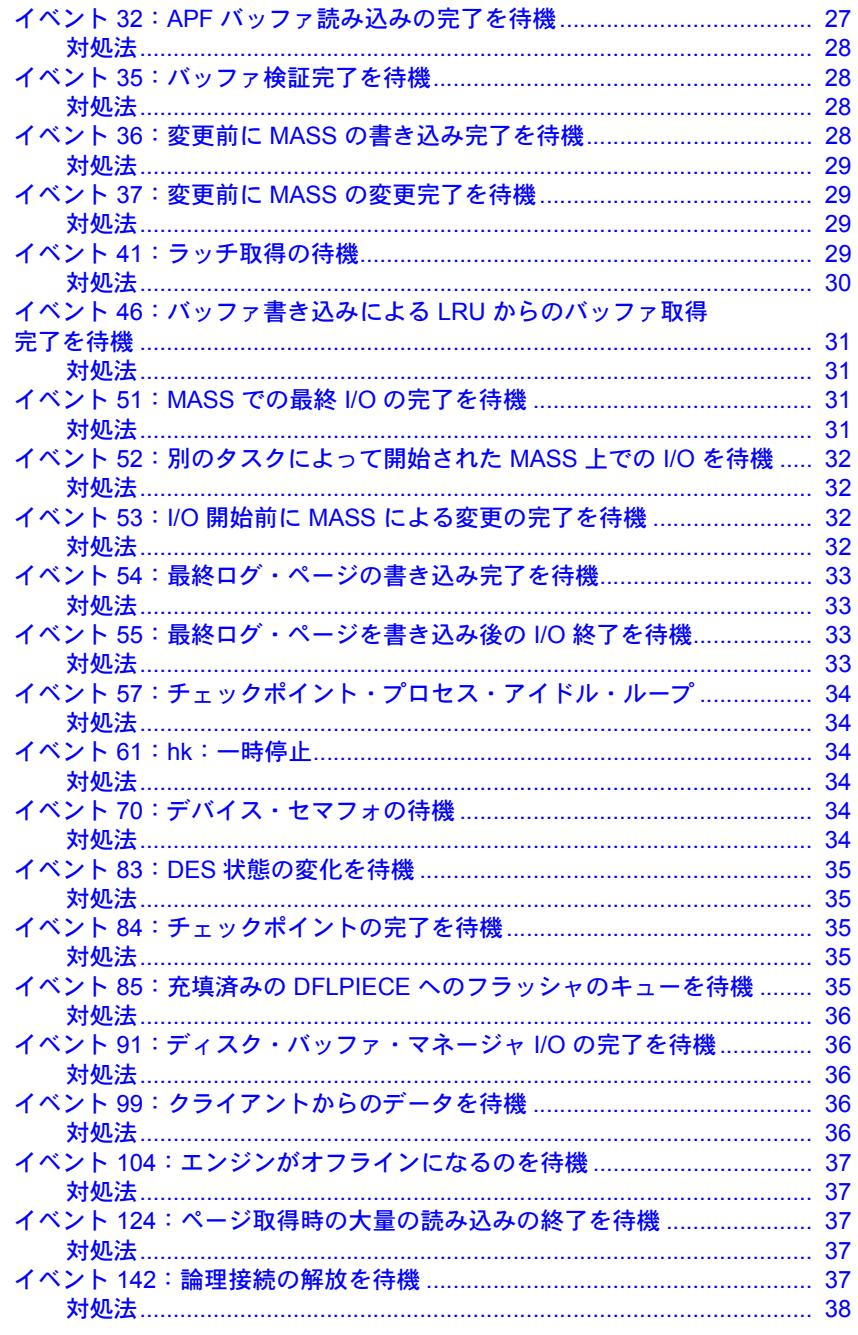

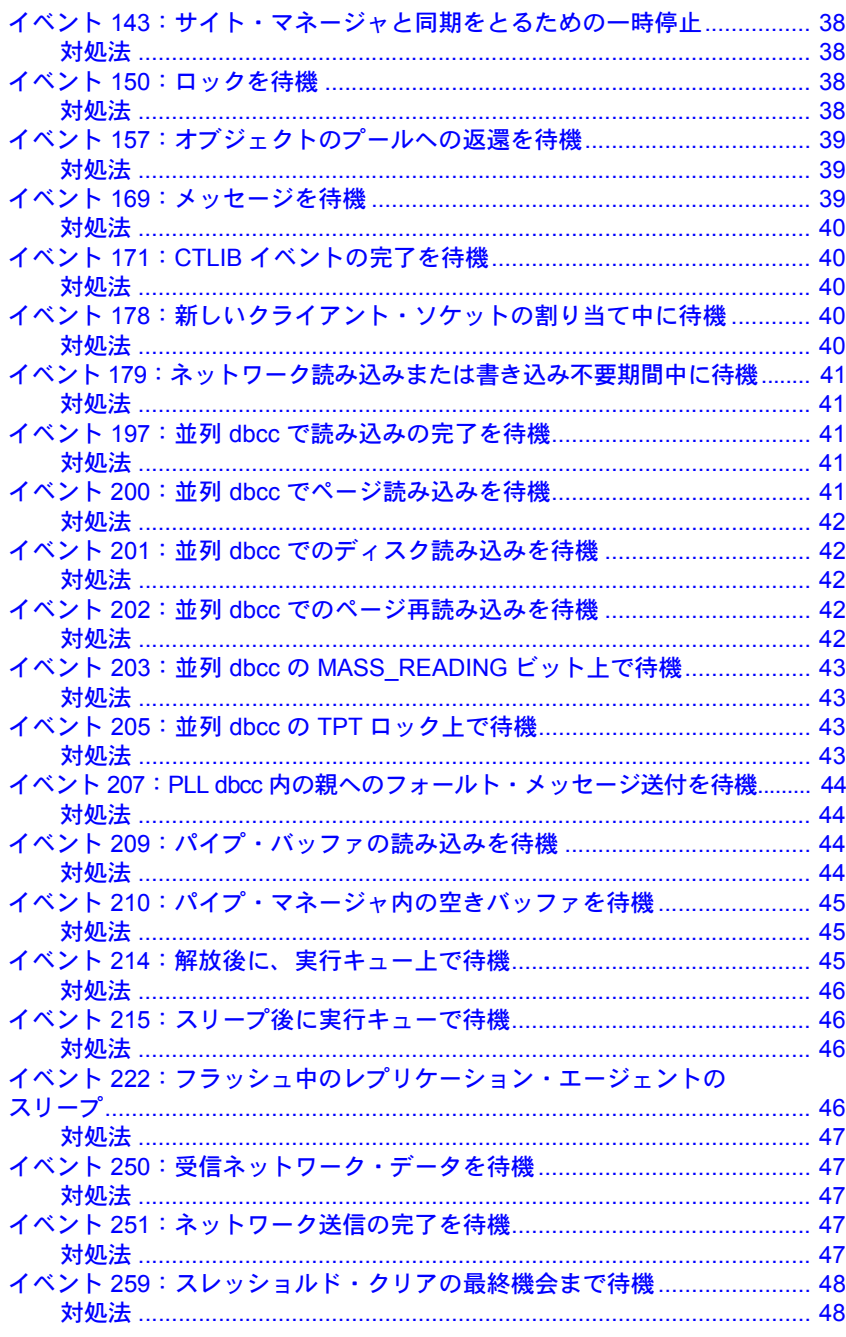

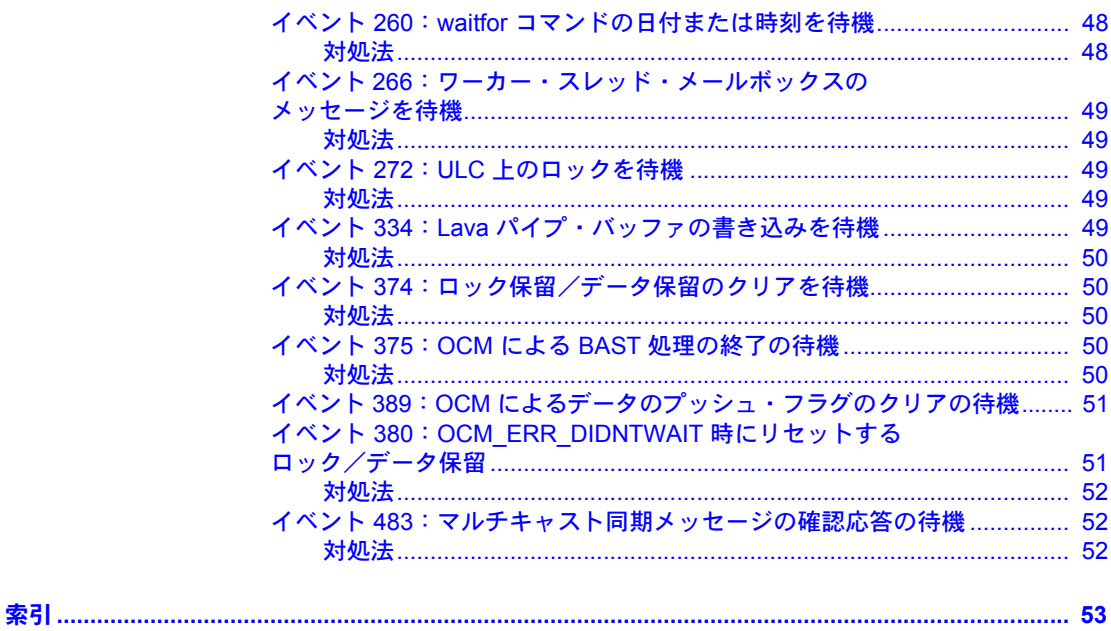

第 1 章 チーンクリング・テーブルの概要

<span id="page-6-0"></span>この章では、Adaptive Server® のモニタリング・テーブルに統計情報や診 断情報を問い合わせる方法について説明します。

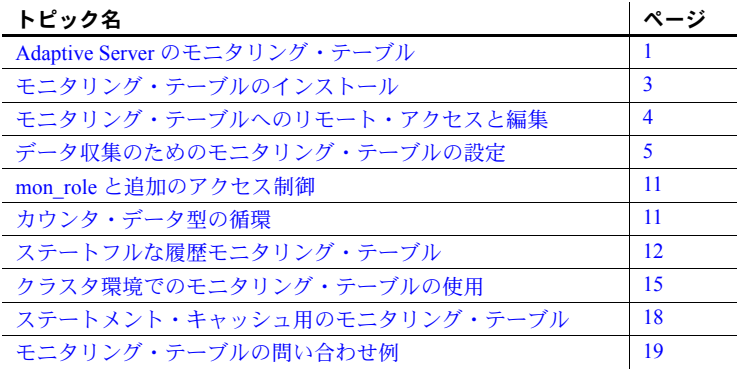

# <span id="page-6-2"></span><span id="page-6-1"></span>**Adaptive Server** のモニタリング・テーブル

<span id="page-6-3"></span>Adaptive Server には、モニタリング情報および診断情報を格納したシステ ム・テーブルがあります。これらのシステム・テーブル内の情報では、 Adaptive Server の状態に関する統計スナップショットが提供されます。そ の情報を基にサーバ分析を実行してサーバ・パフォーマンスを分析できま す。たとえば、サーバ・プロセスとアプリケーションのアクティビティ、 クエリ・パフォーマンス、データベース・テーブルの利用、データ・キャッ シュの効率、データベース・デバイスの出入力アクティビティなど、シス テム・パフォーマンスに影響を及ぼす Adaptive Server の様々な側面に関す る情報をレポートするための問い合わせができます。

<span id="page-6-4"></span>モニタリング・テーブル内のデータは、ディスクには保存されません。 データの計算は、モニタリング・テーブルに関するクエリの実行時に行わ れます。テーブル定義は、サーバ・インストール・スクリプトによって作 成されたプロキシ・テーブル定義内に格納されています。これらのプロキ シ・テーブルは、ユーザがクエリを実行すると、Adaptive Server へのイン タフェースを使用してモニタリング・データを収集します。

モニタリング・テーブルは、サーバ・インストール・スクリプトを使用し て作成する必要があります[。「モニタリング・テーブルのインストール」](#page-8-2) (3 [ページ](#page-8-2)) を参照してください。

Adaptive Server のバージョンによってモニタリング・テーブルの定義が変化す る可能性があるため、アップグレード時には、モニタリング・テーブルを使用 する前に適切なインストール・スクリプトを実行することをおすすめします。

<span id="page-7-2"></span>注意 これらのテーブルのクエリには、[mon\\_role](#page-16-2) が必要です。「mon\_role と追 [加のアクセス制御」](#page-16-2)(11 ページ) を参照してください。

### <span id="page-7-0"></span>モニタリング・テーブルの情報源

<span id="page-7-3"></span>Adaptive Server は、以下の場所からモニタリング・テーブル用の情報を収集し ます。

- <span id="page-7-6"></span>• グローバル・モニタ・カウンタ (行数に制限のある monSysWaits テーブル など)。
- エンジン、プロシージャ、データ・キャッシュなどの単一サーバ・リソー スに関連付けられているリソース固有のモニタ・カウンタ (結果ロー数が、 プロシージャ・キャッシュ内にキャッシュされたコンパイル済みのオブ ジェクトのスナップショットによって異なる monCachedProcedures など)。
- <span id="page-7-5"></span>• アクティブなプロセス・ステータス構造体 (monProcessWaits や monProcessSQLText など)。monProcessWaits または monProcessSQLText の結果ロー数は、それぞれアクティブ・ユーザ接続数またはアクティブ なプロセス・ステータス構造体数によって異なります。
- <span id="page-7-4"></span>• 循環バッファ (monSysStatement や monDeadLock など)。monSysStatement または monDeadLock の結果ロー数は、高速データ・パイプに格納する データ量を設定する設定パラメータの値によって異なります。このバッ ファは、すべての履歴モニタリング・テーブルで使用されます。

大規模な運用サーバでは、モニタリング・テーブルの作成にリソースと時間が かかる場合があります。

### <span id="page-7-1"></span>**Transact-SQL** を使用したパフォーマンスのモニタリング

<span id="page-7-7"></span>モニタリング情報がテーブルとして提供されるため、Transact-SQL を使用して Adaptive Server をモニタできます。たとえば、最大の CPU 時間を消費したプ ロセスまたは論理入出力を特定するには、以下を使用します。

```
select SPID, Login = suser name(ServerUserID), CPUTime,
LogicalReads 
from master..monProcessActivity
order by CPUTime desc
```
同じクエリを使用して、最大の物理入出力を使用しているプロセスを特定する こともできます。この場合、CPUTime を PhysicalReads に変更します。

それぞれのモニタリング・テーブルの情報は、ソート、選択、ジョイン、他の テーブルへの挿入を実行でき、通常の Adaptive Server テーブルの情報とほぼ同 様に扱うことができます。

モニタリング・テーブルは、クエリの実行ごとに生成されるメモリ内のテーブ ルであるため、読み取り専用であり、更新はできません。また、モニタリン グ・テーブル上にトリガを作成することはできません。

grant および revoke select などのアクセス制御コマンドを使用すると、モニタ リング・テーブルへのアクセスを制限できます。

<span id="page-8-6"></span>モニタリング・テーブルの定義は、コンポーネント統合サービス (CIS) プロキ シ・テーブル機能を使用します。この機能は、Adaptive Server が、リモート・ テーブルをローカル・テーブルとして扱えるよう定義できる機能です。

# <span id="page-8-2"></span><span id="page-8-0"></span>モニタリング・テーブルのインストール

<span id="page-8-5"></span>Adaptive Server の 15.0.2 より古いバージョンでは、モニタリング・テーブルの インストール手順は、15.0.2 以降のバージョンの手順とは異なります。この項 では、古いバージョンでのインストール手順について説明します。

Adaptive Server バージョン 15.0.2 以降および Cluster Edition のモニタリング・ テーブルには、次の特性があります。

- *installmaster* スクリプトの実行時にインストールされる
- 実体化されたビューを使用する
- <span id="page-8-3"></span>• ループバック・サーバの作成を必要としない

### <span id="page-8-1"></span>**15.0.2** より古いバージョン **(Cluster Edition** を除く**)**

<span id="page-8-7"></span><span id="page-8-4"></span>*\$SYBASE/ASE-15\_0/scripts*ディレクトリ (Windows では*%SYBASE%\ASE-15\_0\scripts*) にある *installmontables* スクリプトを使用してモニタリング・テーブルを作成し ます。

isql ユーティリティを使用して、*installmontables* スクリプトを実行します。次に 例を示します。

isql -Usa -P*password* -S*server\_name* -i \$SYBASE/ASE-15\_0/scripts/installmontables

### **15.0.1 ESD #2** より古いバージョン用のループバック・プロキシ・サーバの設定

Adaptive Server のバージョン 15.0.1 ESD #2 以前のバージョンでは、*installmontables* スクリプトの実行時に「loopback」という名前のサーバが sysservers に存在 する必要があります。このサーバを作成するには、次のように入力します。

declare @servernetname varchar(30) select @servernetname=srvnetname from master..sysservers where srvname=@@servername exec sp addserver loopback, NULL, @servernetname

*@@servername* は NULL にできません。現在 NULL になっている場合は、 sp\_addserver を使用して「ローカル」サーバ名を定義します。サーバを再起 動して *@@servername* に加えた変更内容を適用します。

# <span id="page-9-1"></span><span id="page-9-0"></span>モニタリング・テーブルへのリモート・アクセスと編集

<span id="page-9-2"></span>バージョン 15.0.2 以降では、モニタリング・テーブルにリモートでアクセスす る方法を示すサンプル・スクリプトとして *installmontables* が提供されています (Adaptive Server バージョン 15.0.2 以降でモニタリング・テーブルを作成するに は、直接モニタされているサーバ上で *installmontables* スクリプトを実行する必 要はありません)。*installmontables* を実行すると、編集手順が表示されます。次 に例を示します。

isql -Usa -P*sa\_password* -S*server name* -i \$SYBASE/\$SYBASE\_ASE/scripts/ installmontables ---x---x-------------------------------------------------------------x---x--- It is no longer necessary to run this script to install the Monitoring Tables.Monitoring Tables are now installed by the installmaster script. This installmontables script is provided as a sample that can be copied and modified to support remote access of Monitoring Tables. To do so you need to: 1) Replace all instances of @SERVER@ with the name of the remote ASE from which monitoring data is to be obtained. Note that each remote ASE to be monitored must be added to the local ASE's sysservers table using sp addserver. 2) Create a database with the same name as the remote ASE. This database need only be of the minimum size as these tables do not store any data. 3) Remove this header (i.e. these first 21 lines). 4) Run the script against the local ASE using the isql utility as follows: isql -Usa -P<password> -S<server name> -i<script name> 5) Retrieve remote monitoring data. E.g. to obtain monEngine information for an ASE named REMASE you would execute the following SQL: use REMASE

go select \* from monEngine go

### <span id="page-10-1"></span><span id="page-10-0"></span>データ収集のためのモニタリング・テーブルの設定

デフォルトでは、Adaptive Server はモニタリング・テーブルに必要なモニタリ ング情報を収集しません。sp\_configure を使用して、Adaptive Server がモニタ リング情報の収集を開始するように設定します。次のリストのように、さまざ まな領域でモニタリング・データの収集を制御する多数の設定オプションがあ ります。

モニタリング・テーブルの多くは、ユーザが 1 つ以上の設定オプションを有効 にして、Adaptive Server によるデータ収集を開始するように設定する必要があ ります。テーブルによって異なるオプションが必要となります。表 [1-1](#page-12-1) に、各 モニタリング・テーブルで必要な設定オプションを示します。

Adaptive Server が一般的なモニタリング情報を収集するようを設定するには、 次の手順に従います。

- <span id="page-10-2"></span>1 デフォルトでは、Adaptive Server の最初の設定時に enable cis 設定パラメー タが有効になっています (値 1 に設定されています)。このパラメータが有 効になっていることを確認します。
- <span id="page-10-3"></span>2 enable monitoring 設定パラメータによって、他のモニタリング・オプショ ンを有効にするかどうかを決定します。enable monitoring は 1 に設定し ます。

<span id="page-10-5"></span><span id="page-10-4"></span>sp configure "enable monitoringg", 1

次のように入力すると、モニタリングに特有の設定パラメータの完全なリスト が表示されます。

sp\_configure Monitoring

<span id="page-10-6"></span>モニタリング情報の収集を制御する設定パラメータは以下のとおりです。

- enable monitoring
- deadlock pipe active
- deadlock pipe max messages
- errorlog pipe active
- errorlog pipe max messages
- max SQL text monitored
- object lockwait timing
- per object statistics active
- plan text pipe active
- process wait events
- sql text pipe active
- sql text pipe max messages
- statement pipe active
- statement pipe max messages
- statement statistics active
- SQL batch capture
- wait event timing

注意 設定パラメータの詳細については、『システム管理ガイド 第1巻』の 「第 5 章 設定パラメータ」を参照してください。

### <span id="page-11-0"></span>パイプ・エラー・メッセージへのメモリ割り当て

<span id="page-11-2"></span>多くのモニタリング・テーブルが、メモリ内バッファ (「パイプ」と呼ばれる) を使用してモニタリング・データを収集します。以下のパラメータは各パイプ に割り当てるメモリ量を制御します。

- deadlock pipe max messages
- errorlog pipe max messages
- sql text pipe max messages
- plan text pipe max messages
- statement pipe max messages

Adaptive Server は、パイプへのメモリ追加は動的に実行できますが、パイプか らのメモリ削除は動的にはできません。したがって、パイプ・パラメータのサ イズを縮小する場合には、Adaptive Server を再起動して新しいパイプサイズが 適用されるようにする必要があります。

<span id="page-11-1"></span>これらのパラメータのサイズを決定するために、以下のようなアルゴリズムが 存在します。

- 個別の Adaptive Server で、各パイプ設定に必要なメモリは次のとおりです。 設定値 x エンジンの数
- クラスタ環境では、各クラスタ・インスタンスによってモニタリング・ テーブル・パイプの作成に必要なメモリが割り当てられます。詳細につい ては[、「クラスタ環境でのモニタリング・テーブルの使用」](#page-20-2)(15 ページ) を 参照してください。

### <span id="page-12-0"></span>モニタリング・テーブルの設定パラメータ

Adaptive Server では、設定パラメータによって、モニタリング・テーブル用に どのデータを収集するかを制御します。モニタリング・テーブルの多くでは、 ユーザが 1 つ以上の設定パラメータを有効にして、Adaptive Server によるデー タ収集ができるように設定する必要があります。ユーザがモニタリング・テー ブルをクエリできるようにするためには、mon\_role を付与する必要があります。

モニタリング・テーブルを使用していない場合は、関連付けられた設定パラ メータを無効にして、モニタリング・データの収集によって Adaptive Server に かかる負荷を軽減してください。

表 [1-1](#page-12-1) は、すべてのモニタリング・テーブル、およびそれらに適用される設定 パラメータを示します。

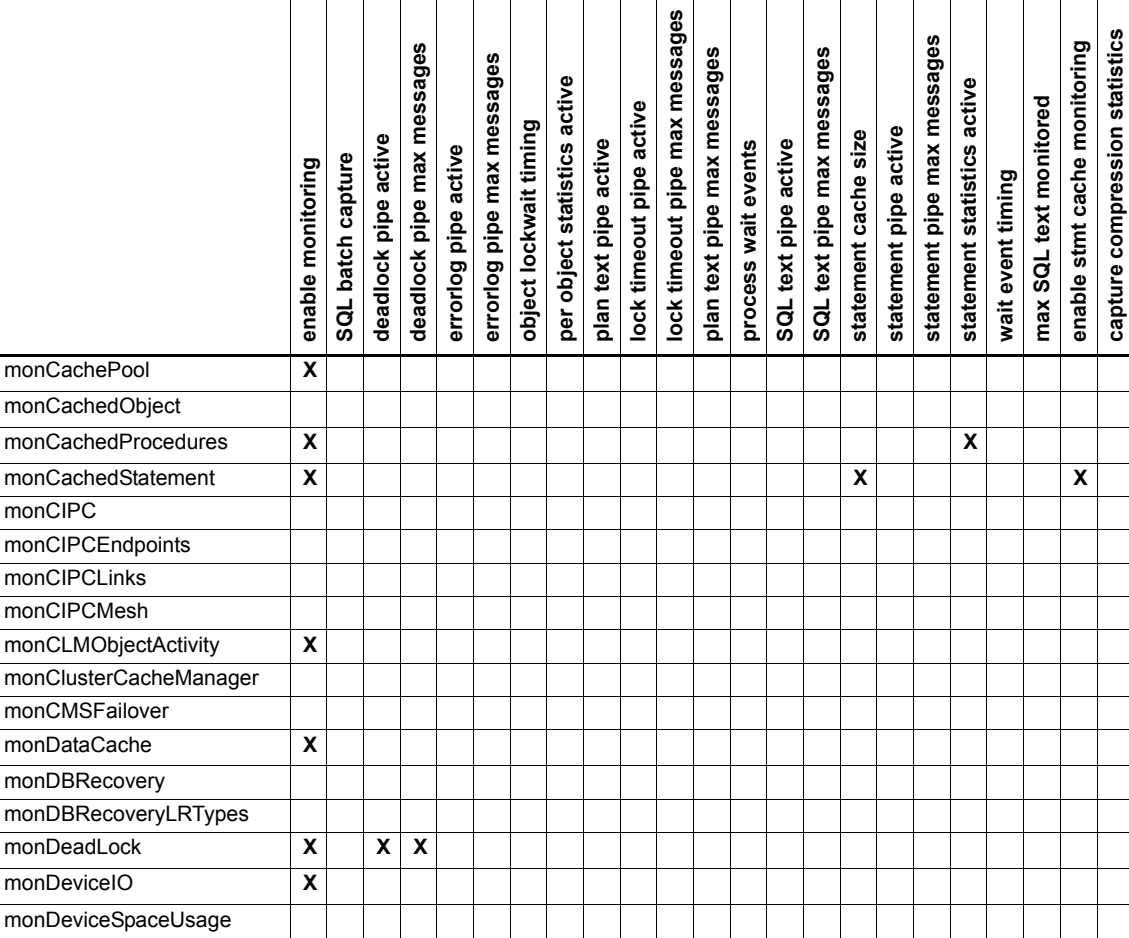

<span id="page-12-2"></span><span id="page-12-1"></span>表 *1-1:* 一部のモニタリング・テーブルに必須の設定パラメータ

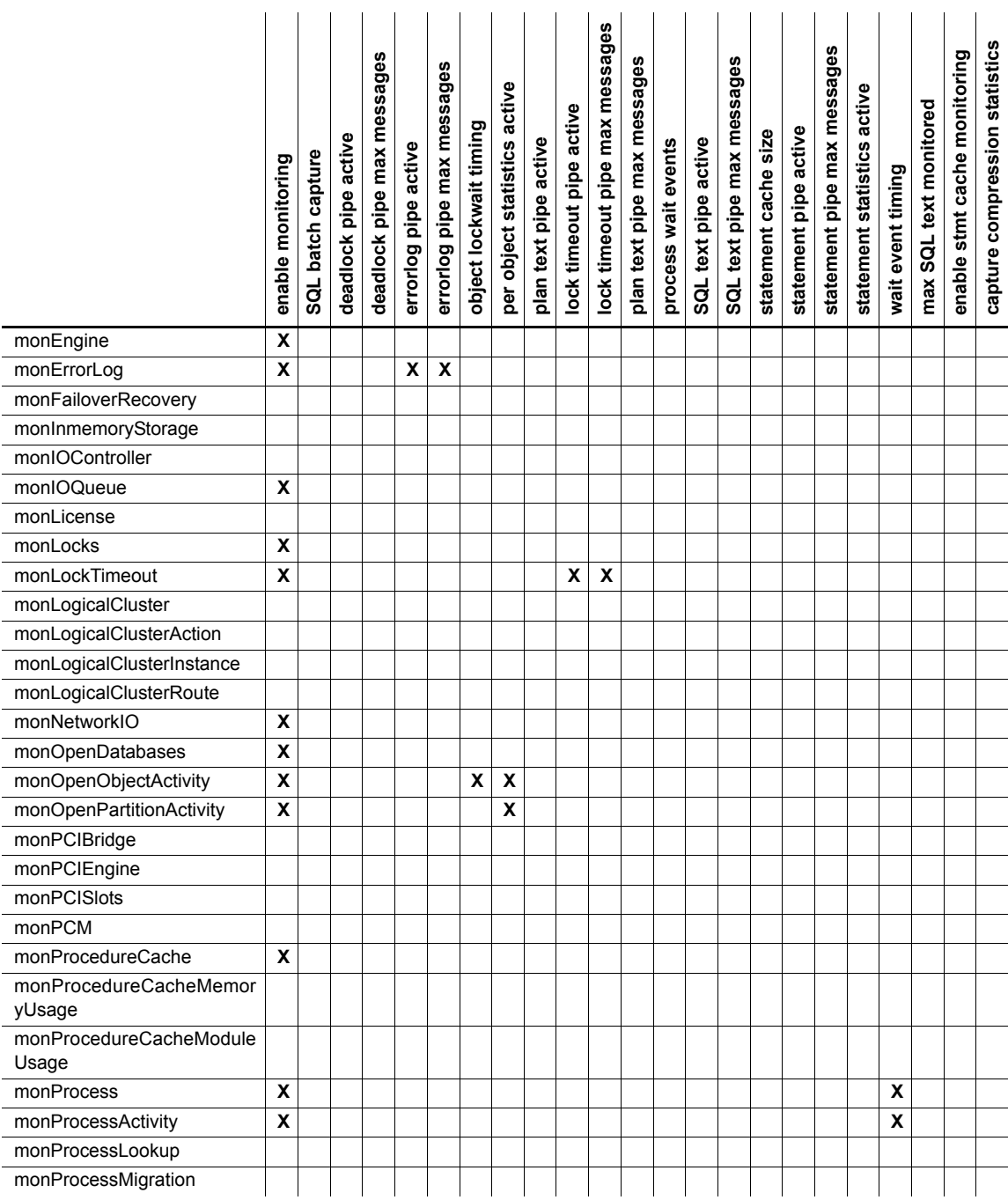

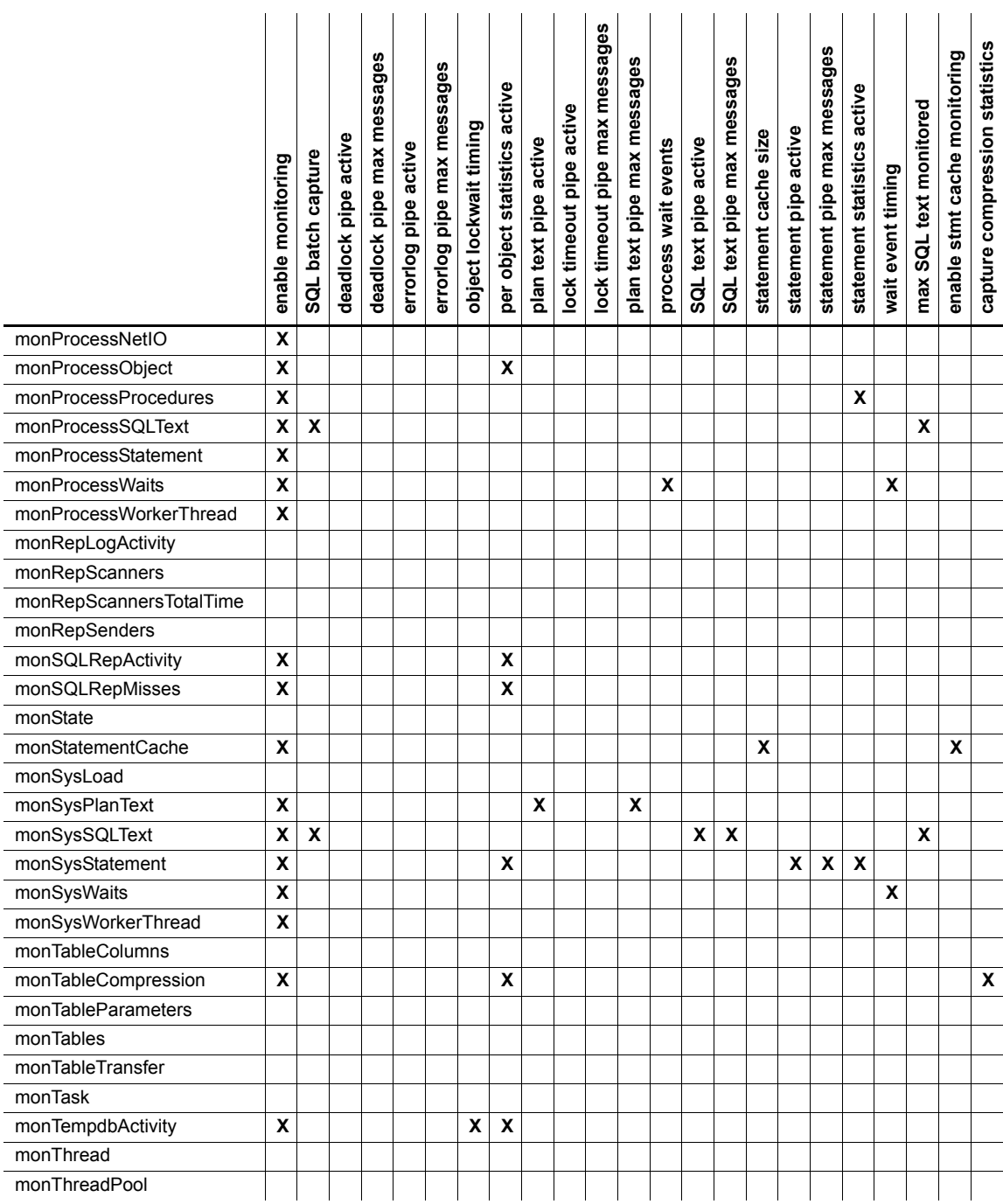

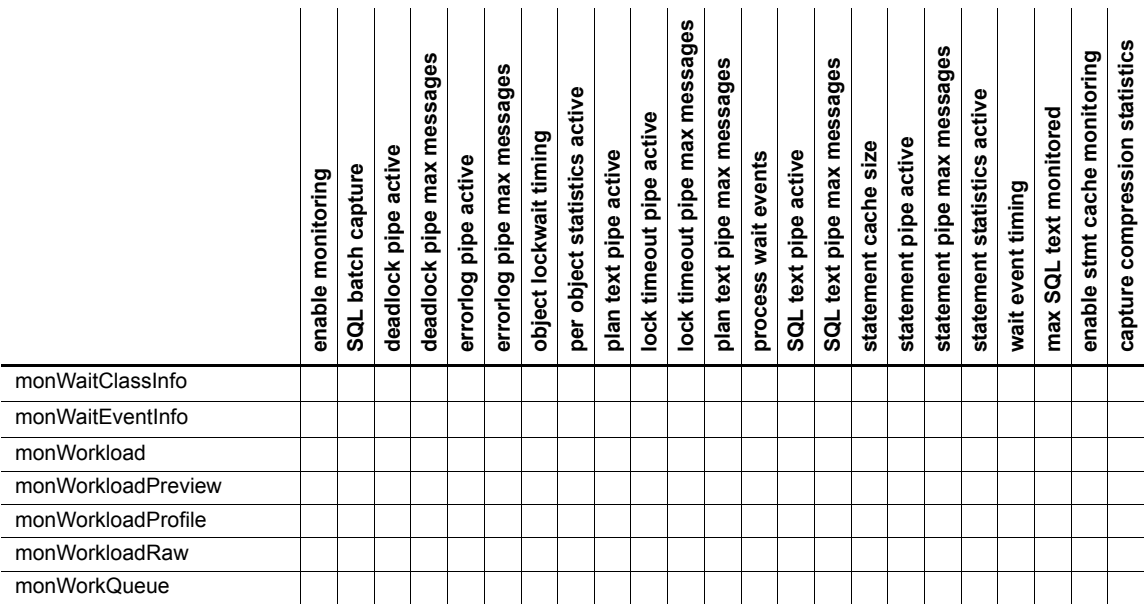

<span id="page-15-0"></span>エラー **12036**

モニタリング・テーブルを問い合わせる場合、テーブルで必要なすべての設定 パラメータが有効になっていない場合には、クエリは実行されますが、 Adaptive Server によってエラー 12036 が発行されます。すべての設定パラメー タが有効になっていない場合でも、多くのモニタリング・テーブルには正確な データが保存されています。ただし、Adaptive Server がテーブルのカラムに移 植するためのデータを収集していないため、一部に不正確なデータがある場合も あります。

必要な設定パラメータを有効にすることを検討してください。詳細について は、表 [1-1](#page-12-1) を参照してください。

# <span id="page-16-2"></span><span id="page-16-0"></span>*mon\_role* と追加のアクセス制御

モニタリング・テーブルへのアクセスは、mon\_role を持つユーザのみに制限さ れています。このロールを与えられているユーザのみが、モニタリング・テー ブルでクエリを実行できます。特定のログイン、ロール、またはグループから モニタリング・テーブルに対する select パーミッションを付与または取り消す と、一部 (またはすべて) のモニタリング・テーブルへのアクセスをさらに厳密 に制御することができます。ロールの取得については、『システム管理ガイド 第 1 巻』の「第 11 章 ユーザ・パーミッションの管理」を参照してください。

一部のモニタリング・テーブルには機密情報が含まれている場合があります。 たとえば、monSysSQLText テーブルおよび monProcessSQLText テーブルに は、Adaptive Server に送付されたすべての SQL テキストが格納されています。 このテキストに従業員の給与レコードの更新のような情報が含まれている可 能性があります。管理者は、特定のロールのあるユーザのみにアクセスを制限 するなど、これらのテーブルへの追加のアクセス制限を行って、システムのセ キュリティ要件を満たす必要があります。

<span id="page-16-4"></span>注意 クラスタ環境でモニタリング・テーブルを使用している場合、Workload および LogicalCluster モニタリング・テーブルでは mon\_role は不要です。

### <span id="page-16-3"></span><span id="page-16-1"></span>カウンタ・データ型の循環

モニタリング・テーブルの一部のカラムには、Adaptive Server の稼働中に増分 する整数のカウンタ値があります。カウンタは最大値 (2,147,483,647) に達する と、0 にリセットされます。これを「循環」といいます。

モニタリング・テーブル内のカラムの値の中には、循環が実行されたため、 サーバが起動してからの総累計値を反映していない値が存在する可能性があ ります。このカラム・データを効果的に使用するには、一定の時間が経過する たびにカウンタ値の差分を計算し、このサンプルの結果を累計値の代わりに使 用します。たとえば、現在値を使用する代わりに、現在値と 10 分前の値の差 分を使用します。

異なるカウンタの値は、異なる速度で増大する傾向があります。たとえば、処 理量が多いシステムでは、monDataCache テーブルにある LogicalReads カラ ムの値は急速に増加します。monTableColumns を使用すると、循環する可能 性のあるカウンタを特定できます。monTableColumns.Indicators の値が 1 ま たは 3 のカラムは循環する可能性があることを示します。サーバの動作は、負 荷とアプリケーション・アクティビティによって変化します。また、Indicator カラムには、一般的なガイドラインが示されます。このため、循環する可能性 のあるカウンタを特定するためにサーバのデータをレビューする必要があり ます。

カウンタであるカラムのリストを表示するには、次のクエリを実行します。

select TableName, ColumnName from master..monTableColumns where (Indicators  $\& 1$ ) = 1

# <span id="page-17-1"></span><span id="page-17-0"></span>ステートフルな履歴モニタリング・テーブル

<span id="page-17-4"></span>多くのモニタリング・テーブルでは、現在のステータスに関する情報ではな く、個別のイベントのレコードが提供されます。これらのテーブルでレポート されているイベントによって、一定の期間におけるサーバの履歴レコードが提 供されているため、これらのテーブルは、「履歴」と呼ばれます。Adaptive Server は、履歴テーブルにアクセスする各クライアント接続のコンテキスト情報を維 持し、テーブルに連続してクエリを発行すると、そのクライアントが前回受信 していないローだけを返します。こうした履歴モニタリング・テーブルの「ス テートフル」な特性は、パフォーマンスを最大化し、履歴データの退避・保管 を実施する際にローの重複を回避できるよう、設計されています。

<span id="page-17-5"></span><span id="page-17-2"></span>履歴モニタリング・テーブルには、次のようなテーブルがあります。

- monErrorLog
- monDeadLock
- monSysStatement
- monSysSQLText
- monSysPlanText

注意 monSysPlan Text および monSysSQLText では、カラム BatchID、ContextID、 ProcedureID、PlanID の値が Adaptive Server バージョン 15.0.3 以降からは変更 されました。これらのカラムの変更内容については、『リファレンス・マニュ アル:テーブル』を参照してください。

次のように、monTables.Indicators カラムで履歴モニタリング・テーブルを識 別できます。

```
select TableName
from master..monTables
where Indicators & 1=1
```
<span id="page-17-3"></span>履歴テーブルから返される情報は、履歴モニタリング・テーブルごとのバッ ファに格納されます。これらのバッファのサイズは、設定パラメータで指定さ れ、データが保存される期間に影響を及ぼします。バッファのサイズや取得す る情報を設定するには、sp\_configure のオプションを使用します。使用する sp\_configure オプションは、設定するモニタリング・テーブルによって異なり ます。たとえば、monSysPlanTextテーブルでは、以下のような設定ができます。

- plan text pipe max messages 特定のバッファに保存されるメッセージ 数の指定
- plan text pipe active Adaptive Server がそのバッファに対して情報を書 き込むかどうかの指定

次の表に、履歴モニタリング・テーブルに影響を及ぼす設定パラメータのリス トを示します。

| モーツ リノク・ナーノル                           | 設止 ハフノーツ                      |
|----------------------------------------|-------------------------------|
| monErrorLog                            | errorlog pipe active          |
|                                        | errorlog pipe active messages |
| monDeadLock                            | deadlock pipe active          |
|                                        | deadlock pipe max messages    |
| monSysStatement                        | statement pipe active         |
|                                        | statement pipe max messages   |
| monSysSQLText                          | sql text pipe active          |
|                                        | sql text pipe max messages    |
| monSysPlanText                         | plan text pipe active         |
|                                        | plan text pipe max messages   |
| monProcessSQLText および<br>monSysSQLText | max SQL text monitored        |

エークロンガ・テーブル 動完パラメータ

注意 履歴テーブルの中には、上記の表にある設定パラメータ以外の必須の設定 パラメータを持つテーブルもあります。表 1-3 (17 [ページ](#page-22-1)) を参照してください。

<span id="page-18-0"></span>max messages パラメータは、エンジンごとの最大メッセージ数を指定しま す。この値に設定済みのエンジン数を掛けると、保存できるメッセージの総数 がわかります。

モニタリング・テーブルには、保存されるメッセージごとに 1 つのローが追加 されます。バッファ内のすべてのエントリを使用し終わると、新しいメッセー ジによって古いメッセージの上書きが行われます。したがって、最新のメッ セージのみが返されます。

sp\_configure の詳細については、『システム管理ガイド 第 1 巻』の「第 5 章 設 定パラメータ」および[「データ収集のためのモニタリング・テーブルの設定」](#page-10-1) (5 [ページ](#page-10-1)) を参照してください。

<span id="page-18-1"></span>Adaptive Server は前回の読み込みより後に追加されたデータのみを返します。 したがって、where 句を使用して結果のフィルタを試みるクエリでは、以下の 理由から、明らかに一貫性がない結果セットが返されます。

• モニタリング・テーブルの select は、テーブル内にある前回読み取られな かったすべてのメッセージを読み取り済みとしマークします。

• Adaptive Server 言語層によってフィルタが実行されます。したがってクエ リの結果セットに含まれないローも、その接続によって「表示済み」と判 断されます。

この例では、monErrorLog テーブルに関連付けられたバッファに次の 2 つの メッセージが含まれています。

```
select SPID, ErrorMessage 
from master..monErrorLog
SPID ErrorMessage
------ --------------------------------------
20 An error from SPID 20
21 An error from SPID 21
```

```
(2 rows affected)
```
ユーザが再接続すると、これらの 2 つのメッセージが返されますが、where 句 を使用して結果セットのフィルタを実行すると、次のメッセージが表示されます。

```
select SPID, ErrorMessage
from master..monErrorLog
where SPID=20
SPID ErrorMessage
------ --------------------------------------
20 An error from SPID 20
(1 row affected)
```
続けて、以下のクエリを実行します。

```
select SPID, ErrorMessage
from master..monErrorLog
where SPID=21
SPID ErrorMessage
------ --------------------------------------
(0 rows affected)
```
最初のクエリによってクライアント接続のコンテキストが移動され、spids 20 および 21 の両方のローを含むようになります。このため、2 番目のクエリで は、これらの 2 つのローはいずれも返されなくなります。最初に実行されるク エリでは、サーバが両方のローを取得してから、フィルタに指定された条件を 評価し、結果を返します。Adaptive Server は、spid 21 が、クライアント接続に 返される結果セットに含まれていないにも関わらず、これを「読み取り済み」 としてマークします。

<span id="page-19-0"></span>注意 履歴モニタリング・テーブルにはステートフルな性質があるため、アド ホック・クエリには使用しないでください。代わりに select \* into または insert into を使用して、リポジトリまたはテンポラリ・テーブルにデータ を保存し、その保存されたデータ上で分析を実行します。

### <span id="page-20-0"></span>一時モニタリング・データ

<span id="page-20-3"></span>モニタリング・テーブルには、一時的なデータがあることが多いため、クエリ でジョインしたり集計を使用したりするときには注意が必要です。テーブルに 複数回問い合わせることが必要なプランでは、これらの操作の結果が異なる可 能性があります。次に例を示します。

select s.SPID, s.CpuTime, s.LineNumber, t.SOLText from master..monProcessStatement s, monProcessSQLText t where s.SPID=t.SPID and s.CpuTime = (select max(CpuTime) from master..monProcessStatement)

> この例では、monProcessStatement を 2 回問い合わせます。最初の問い合わ せで最大の CpuTime を特定し、最大値に一致させます。Adaptive Server によ る 2 回目のクエリの実行時に、monProcessStatement によって返される結果 には、次の 3 とおりの可能性があります。

- 文がさらに処理を実行し、CPU をより多く消費し、CpuTime 値が前回の最 大値を超えた場合。この場合、where 句に一致する結果がないため、クエ リは結果を返さない。
- 2 回目の問い合わせが実行される前に文の実行が終了する場合。この場合、 結果は返されない。ただし、別の文が前回取得された最大値とまったく同 じ CPU 時間を使用している場合は、結果を返す。
- 文がそれ以上 CPU を使用せず、CpuTime 値が依然として最大値と一致す る場合。このシナリオのみが、予期された結果を返す。

<span id="page-20-4"></span>データ分析の前に、モニタリング・テーブルのデータをテンポラリ・テーブル またはレポジトリに保存することをおすすめします。この操作によってデータ を凍結することで、一時データ、または履歴モニタリング・テーブルのステー トフルな性質に起因する望ましくない結果を回避できます。

# <span id="page-20-2"></span><span id="page-20-1"></span>クラスタ環境でのモニタリング・テーブルの使用

クラスタ環境でのモニタリング・テーブルの結果のレポートは、デフォルトで は、クラスタ全体での結果ではなく、インスタンスごとに (クラスタ内の 1 サー バごとに) 行われます。これによって、クラスタ全体でのプロセスのアクティ ビティやクエリを監視し、そのクラスタ内の複数のインスタンスで開かれた可 能性のあるオブジェクトの統計や各インスタンスのリソース利用状況をより よく理解できる可能性があります。たとえば、あるテーブルに関してモニタリ ング・テーブルでクエリを実行した場合、クエリの対象であるテーブルは、そ のクラスタ内で複数のインスタンスによって開かれたり、アクセスされたりし た可能性があるため、このテーブルの記述子と関連する統計は、そのインスタ ンスのメモリ内にある可能性があります。統計値は、クラスタ全体としての集 計はされません。全インスタンスの統計結果は、各インスタンスから収集され たローを結合した結果セットとして返されます。各インスタンスのローは、結 果セット内の、InstanceID カラムの値によって識別されます。

### <span id="page-21-0"></span>システム・ビューの設定

<span id="page-21-1"></span>クラスタ・サーバでは、system\_view は、セッション固有の設定です。この設 定を使用すると、モニタリング・テーブル、sysprocesses、sp\_who、および その他のコマンドからクエリによって返されるモニタリング・データのスコー プをユーザが制御できるようになります。system\_view を cluster に設定する と、モニタリング・テーブルについてのクエリは、クラスタ内のアクティブな 全インスタンスからデータを返します。system\_view を instance に設定し、モ ニタリング・テーブルに対してクエリを実行すると、クライアントが接続して いるインスタンス上でアクティブなプロセスまたはオブジェクトのデータの みが返されます。

set コマンドを使用して、セッションの範囲を設定します。

set system\_view {instance | cluster | clear}

各要素の意味は次のとおりです。

- instance ローカルなインスタンスのみに対して統計を返します。クラ スタ間要求は、クラスタ内の他のインスタンスには送信されません。
- cluster クラスタ内の全インスタンスについての統計を返します。
- clear システム・ビューをデフォルトの状態に設定し直します。

モニタリング・テーブルに問い合わせるとき、またはモニタリング・テーブル RPC を呼び出すときに InstanceID を指定しないと、インスタンスは、現在の system\_view 設定を使用します。

セッション・システム・ビューはホスト論理クラスタから継承されます。 *@@system\_view* グローバル変数を選択して、現在のシステム・ビューを指定 します。

### <span id="page-22-0"></span>**InstanceID** のモニタ・インスタンスへの追加

表 [1-2](#page-22-2) は、Cluster Edition によって InstanceID カラムが追加されるモニタリン グ・テーブルを示します。

<span id="page-22-2"></span>表 **1-2: InstanceID** カラムのあるモニタリング・テーブル

| monCachePool             | monDataCache           |
|--------------------------|------------------------|
| monCachedProcedures      | monDeviceIO            |
| monDeadLock              | monErrorLog            |
| monEngine                | monIOQueue             |
| monLicense               | monLocks               |
| monOpenDatabases         | monNetworkIO           |
| monOpenPartitionActivity | monOpenObjectActivity  |
| monProcess               | monProcedureCache      |
| moProcessLookup          | monProcessActivity     |
| monProcessObject         | monProcessNetIO        |
| monProcessSOLText        | monProcessProcedures   |
| monProcessWaits          | monProcessStatement    |
| monResourceUsage         | monProcessWorkerThread |
| monSysPlanText           | monState               |
| monSysStatement          | monSysSQLText          |
| monSysWorkerThread       | monSysWaits            |
| monCachedObject          |                        |

表 [1-3](#page-22-1) に、すべてのインスタンスに対してまったく同じ情報を返すモニタリン グ・テーブルを示します。

| テーブル名              | 説明                         |
|--------------------|----------------------------|
| monMon             | メタデータ・ビューはすべてのインスタンスについて同一 |
|                    | です。                        |
| monTableColumns    | メタデータ・ビューはすべてのインスタンスについて同一 |
|                    | です。                        |
| monTableParameters | メタデータ・ビューはすべてのインスタンスについて同一 |
|                    | です。                        |
| monTables          | メタデータ・ビューはすべてのインスタンスについて同一 |
|                    | です。                        |
| monWaitClassInfo   | 説明のリストはすべてのインスタンスについて同一です。 |
| monWaitEventInfo   | 説明のリストはすべてのインスタンスについて同一です。 |

<span id="page-22-1"></span>表 **1-3:** 全インスタンスについての同一の情報を含むモニタリング・テーブル

# <span id="page-23-4"></span><span id="page-23-0"></span>ステートメント・キャッシュ用のモニタリング・テーブル

<span id="page-23-7"></span>Adaptive Server のステートメント・キャッシュを有効にすると、update、delete、 および select の各アドホック・コマンドに加え、再利用される可能性のあるそ れ以外の文の SQL テキストが格納されます。ステートメント・キャッシュが 有効になると、これらの文のクエリ・プランは再利用のために保存されます。 新しい文が発行されると、再使用するプランが Adaptive Server によってステー トメント・キャッシュで検索されます。Adaptive Server によって再利用するプ ランが検出されると、その文は再度コンパイルされる必要がないため、パ フォーマンスの向上につながる可能性があります。

ステートメント・キャッシュの詳細については、『システム管理ガイド 第 2 巻』 の「第 3 章 メモリの設定」を参照してください。

リテラルのパラメータ化によって、Adaptive Server は、where 句内のリテラル 値のみ異なる、まったく同一のクエリを認識できます。リテラルのパラメータ 化は、パフォーマンスを高めるだけでなく、測定基準や文をキャッシュに格納 するときの領域を大幅に縮小するというメリットももたらします。

<span id="page-23-6"></span><span id="page-23-5"></span>モニタリング・テーブルには、ステートメント・キャッシュのステータスおよ びパフォーマンスの分析に使用される 2 つのテーブルが含まれています。 monStatementCache には、ステートメント・キャッシュの概要スナップショッ トがあります。また、monCachedStatement には、キャッシュされた各文につ いての詳細な情報が表示されます。

### <span id="page-23-1"></span>ステートメント。キャッシュをモニタするための **Adaptive Server** の設定

enable stmt cache monitoring を使用すると、ステートメント・キャッシュに 関するモニタリング情報を収集するように Adaptive Server を設定できます。

### <span id="page-23-2"></span>ステートメント・キャッシュからの文の削除

dbcc purgesqlcache を使用すると、ステートメント・キャッシュから文を削 除できます。文 ID を指定すると、それに対応する文のみがキャッシュから削 除されます。

dbcc purgesqlcache の構文は、次のとおりです。

dbcc purgesqlcache (int *SSQLID*)

#### <span id="page-23-3"></span>**SQL** テキストからのハッシュ・キーの取得

ハッシュ・キーは、文のテキストに基づいて生成され、ステートメント・キャッ シュの検索メカニズムに対する近似キーとしての役割を果たします。他のモニ タリング・テーブルに文のテキストが表示されるため、ハッシュ・キーは、そ れらのテーブルで SQL テキストを検索および比較するための近似キーとして 使用できます。

キャッシュされた文の SQL テキスト全体を表示する方法の詳細については、 後述の[「キャッシュされた文のテキストとパラメータに関する情報の表示」](#page-24-3)を 参照してください。

Adaptive Server には、ハッシュ・キーを効果的に計算するために使用できる 2 つ の関数が装備されています。ハッシュ・キーを計算する前に parse\_text を使 用して、SQL テキストの有効性を検証します。構文は次のとおりです。

#### select parse\_text(*text*, *prm\_opt*)

<span id="page-24-4"></span>prm\_opt の有効値は、次のとおりです。

- 1 parse text によって出力テキストが自動的にパラメータ化されるこ とを示す。
- -1 リテラルのパラメータ化の現在のセッション設定によって、入力テ キストがパラメータ化されるかどうかが判定される。

SQL テキストが無効な場合、parse-text 関数は null を返します。

hashbytes を使用して、文のテキスト上でハッシュ・キーを計算します。次に 例を示します。

<span id="page-24-5"></span>select hashbytes('xor32', 'select \* from syskeys')

### <span id="page-24-3"></span><span id="page-24-0"></span>キャッシュされた文のテキストとパラメータに関する情報の表示

show\_cached\_text を使用すると、キャッシュされた文の SQL テキストを表示 できます。show\_cached\_text では、入力として文 ID を使用し、該当する文の テキストおよびパラメータ情報を表示します。構文は次のとおりです。

select show\_cached\_text(*SSQLID*)

show cached text を使用すると、クエリ内のステートメント・キャッシュに ある文のテキストを取得できます。次に例を示します。

select SSQLID, show cached text(SSQLID) from master..monCachedStatement

# <span id="page-24-2"></span><span id="page-24-1"></span>モニタリング・テーブルの問い合わせ例

<span id="page-24-6"></span>この項では、モニタリング・テーブルのクエリ例を示します。

• 使用可能なすべてのモニタリング・テーブルのリストを返すには、次のク エリを実行します。

> select TableName from master..monTables

• 特定のモニタリング・テーブル内にあるカラムをリストするには、次のク エリを実行します。

> select ColumnName, TypeName, Length, Description from master..monTableColumns where TableName="monProcessSQLText"

where 句のテーブル名を置き換えてクエリを実行すれば、任意のモニタリ ング・テーブルのカラムを調べることができます。

• 現在実行中のクエリのうちどのクエリが一番 CPU を消費しているかを特定 し、それらのクエリのテキストをリストするには、次のように入力します。

select s. SPID, s. CpuTime, t. LineNumber, t. SOLText from master..monProcessStatement s, master..monProcessSQLText t where s.SPID = t.SPID order by s.CpuTime DESC

> • Adaptive Server の稼働時間全体のプロシージャ・キャッシュのヒット率を 調べるには、次のクエリを実行します。

select "Procedure Cache Hit Ratio" = (Requests-Loads)\*100/Requests from master..monProcedureCache

> 次のクエリでは、データ・キャッシュのヒット率も取得できます。この例 では、ヒット率はサーバの稼働時間全体ではなく、10 分間隔で計算され ます。

select \* into #moncache prev from master..monDataCache waitfor delay "00:10:00" select \* into #moncache cur from master..monDataCache select p.CacheName, "Hit Ratio"=((c.LogicalReads-p.LogicalReads) - (c.PhysicalReads p.PhysicalReads))\*100 / (c.LogicalReads - p.LogicalReads) from #moncache\_prev p, #moncache\_cur c where p.CacheName = c.CacheName

> 特定のサンプル期間でパフォーマンス測定基準を計算するには、サンプル 期間の開始時のモニタ値を保存するベースライン・テーブルを作成しま す。サンプル期間のモニタ値の変化は、サンプル期間の終了時の値から ベースライン値を引いて計算します。

> 次の例のクエリを使用して、データ・キャッシュのヒット率の計算、ベー スラインの作成、サンプル期間中のアクティビティの量の計算ができます。

• 実行済みの SQL、および現在ストアド・プロシージャを実行しているすべ てのプロセスのバックトレースを出力するストアド・プロシージャを作成 するには、次のように入力します。

```
create procedure sp_backtrace @spid int as
begin
select SQLText
from master..monProcessSQLText
where SPID=@spid
print "Stacktrace:"
select ContextID, DBName, OwnerName, ObjectName 
from master..monProcessProcedures
where SPID=@spid
end
```
• dbid 5 およびオブジェクト ID 1424005073 で、データベース内のテーブルに 対して使用されたインデックスを特定するには、次のように入力します。

```
select DBID, ObjectID, LastUsedDate, UsedCount
from master..monOpenObjectActivity
where dbid=5 and ObjectID=1424005073 and IndexID > 1
```
サーバで実行中のアプリケーションが使用しないインデックスを削除す ることができるかどうかを調べるには、次の手順に従います。

- a 問題のテーブルにアクセスするアプリケーションにあるすべてのク エリを実行します。すべてのアプリケーションによってそれぞれ select が実行されるために必要な期間中、Adaptive Server が実行され 続けていることを確認します。
- <span id="page-26-0"></span>b アプリケーションがデータベース内のインデックスをまったく使用 しなかったかどうかを調べるには、次のクエリを実行します。

```
select DB = convert(char(20), db_name()),
TableName = convert(char(20), object name(i.id, db id())),
IndexName = convert(char(20), i.name),
IndID = i.indid
from master..monOpenObjectActivity a, 
sysindexes i
where a.ObjectID =* i.id
and a.IndexID =* i.indid
and (a.UsedCount = 0 or a.UsedCount is NULL)
and i.indid > 0and i.id > 99 -- No system tables
order by 2, 4 asc
```
# 第 2 章 待機イベント

<span id="page-28-0"></span>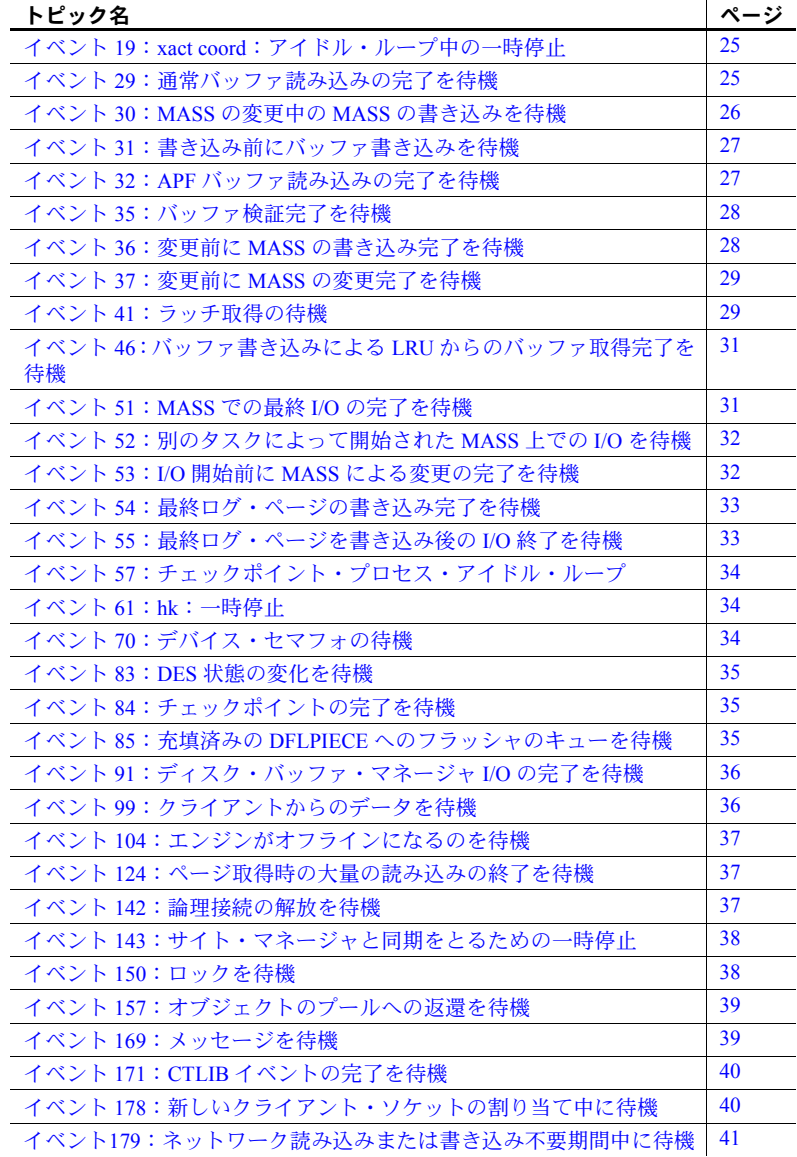

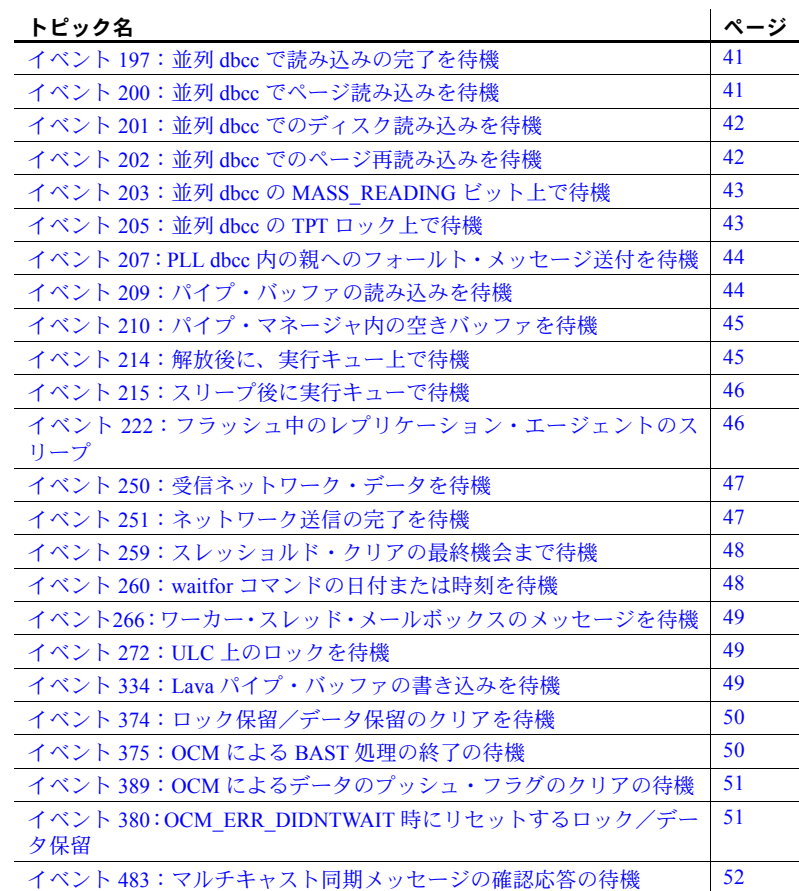

Adaptive Server タスク管理には、実行中、実行可能、スリープ中、およびブロッ ク中というプロセスの状態があります。プロセスが実行中 (CPU 上で実行中) で ない場合には、次の 3 つの状態があります。

- CPU 上で待機中 (「実行可能な」状態)
- ディスクまたはネットワーク I/O のためにスリープ中
- リソース上でブロック中 (ロック、セマフォ、スピンロックなど)

<span id="page-30-5"></span>待機イベントは、サーバ・プロセスがプロセス自体によって中断され、別のイ ベントを待機する間スリープ状態になる場合に発生します。Adaptive Server に は、これらの待機イベントごとにユニークな待機イベント ID があります。 monSysWaits および monProcessWaits を問い合わせると各待機イベントでプ ロセスが待機した回数、および合計時間が返されます。

注意 monSysWaits テーブルの WaitTime の値は、秒単位です。monProcessWaits テーブルの WaitTime の値は、ミリ秒単位です。

この章では、一般的な待機イベントとそれらを回避するために行うアクション について説明します。

# <span id="page-30-3"></span><span id="page-30-0"></span>イベント **19**:**xact coord**:アイドル・ループ中の一時停止

Adaptive Server トランザクション・コーディネータ (ASTC) は、ウェイクアッ プするアラームまたはサーバ・タスクを待機中にスリープ状態になります (ASTC は複数のデータベース・サーバが関係するトランザクションを処理し ます )。サーバが多数の分散トランザクションを実行しない場合は、このイベ ントの time per wait は 60 秒近くになります。

<span id="page-30-1"></span>対処法

アクションは不要です。WaitTime の値が大きな場合でも、イベント 19 は全般 的なパフォーマンスに影響を及ぼしません。

### <span id="page-30-4"></span><span id="page-30-2"></span>イベント **29**:通常バッファ読み込みの完了を待機

Adaptive Server がデータ・キャッシュ内でページを見つけられずディスクから読 み込む必要がある場合に発生する物理読み込み (ほとんどの場合キャッシュ・ミ ス) を原因とする待機。Waits の数値は、キャッシュ・ミスによって発生した物 理読み込みの回数を示します。monSysWaits.WaitTime 値を使用すると I/O 応 答時間が導出できます。

<span id="page-31-0"></span>monSysWaits.WaitTime のこのイベントの値は秒単位で測定されるため、このイ ベントの WaitTime の値は、Waits の値よりずっと小さな値である必要がありま す (平均的な物理的な読み込みは、2 ~ 6 ミリ秒である必要があります。10 ミリ 秒を超えた場合、低速であると判断されます)。物理的な読み込みの平均値が高 い場合は、ディスクのスループット・パフォーマンスが低下している可能性が あります。monIOQueue および monDeviceIO を問い合わせると、低速なディ スクまたはオーバーロードしているディスクを特定できます。

Waits の値が高い場合、WaitTime の値に関係なく、クエリ・プランがその効果 を発揮できないことを示している場合があります。Waits の値が高い場合は、 不良統計、アクティブでない統計、または欠落している統計が原因で、テーブ ル・スキャンまたは直積が発生したか、オプティマイザが適切でないプランを 選択した可能性があります。この現象が発生したテーブルの特定のカラム上に インデックスを追加することを検討してください。

Waits の値が高い場合、押し出された後再度読み込まれるアクティブなペー ジがあるために、データ・キャッシュが小さすぎることを示している場合が あります。monOpenObjectActivity、monProcessActivity、monDataCache、 monCachPool、および monProcessObject を問い合わせて、次に進む方法を 判断してください。

# <span id="page-31-2"></span><span id="page-31-1"></span>イベント **30**:**MASS** の変更中の **MASS** の書き込みを待機

<span id="page-31-3"></span>Adaptive Server がメモリ・アドレス領域セグメント (MASS) への書き込みを試 行しています。MASS は、Adaptive Server がデータ・キャッシュ内で維持して いる 1 ページまたは複数の連続するページです。ただし、このイベントで MASS のステータスが「変更中」の場合は、別の spid が MASS を更新してい ることを意味します。書き込みを開始している spid は、MASS が使用状態で なくなるまでその MASS への書き込みはできません。

イベント 30 の WaitTime の高い値は、データ・キャッシュが小さすぎること を示している場合があります。この場合、データ・キャッシュ内のページが頻 繁にウォッシュ・エリアに達するため checkpoint プロセスによって必要以上 の書き込みが行われます。

<span id="page-32-0"></span>次のアクションによって待機時間を削減できる場合があります。

- データ・キャッシュのサイズを増加する
- キャッシュ・パーティションまたは名前付きキャッシュを使用してメモリ 集約的なオブジェクトを分離する
- ハウスキーピング、ウォッシュ・マーカ位置、スキーマの影響 (シーケン シャル・キー・テーブルなど) を調整する
- ウォッシュ・マーカを配置する
- スキーマ (シーケンシャル・キー・テーブルなど) を調整する

### <span id="page-32-4"></span><span id="page-32-1"></span>イベント **31**:書き込み前にバッファ書き込みを待機

チェックポイントなどのデータ・ページのディスクへの書き込みを行うサー バ・プロセスによって MASS の書き込みの必要性が検出された場合で、その 同じページが関係する以前の write オペレーションが終了していない場合、最 初の write オペレーションが完了するまで、その write オペレーションの開始 を待機する必要があります。

#### <span id="page-32-2"></span>対処法

一般的に、イベント 31 の WaitTime 値は、Waits の値より低い必要があります。 WaitTime の高い値は、ディスク競合またはパフォーマンスの低下を示してい る場合があります。monIOQueue および monDeviceIO を問い合わせると、オー バーロードしているディスクや低速なディスクを特定できます。

イベント 31 WaitTime の高い値は、データ・キャッシュが小さすぎることを示 している場合もあります。この場合、データ・キャッシュ内のページが頻繁に ウォッシュ・エリアに達するため checkpoint プロセスによって必要以上の書 き込みが行われます。

# <span id="page-32-5"></span><span id="page-32-3"></span>イベント **32**:**APF** バッファ読み込みの完了を待機

Adaptive Server がページ上で非同期プリフェッチ (APF) を発行したときに別の プロセスがこのページが属している MASS を読み込んでいる場合、Adaptive Server は、その読み込みの完了を待機する必要があります。

<span id="page-33-0"></span>Waits の高い値は、Adaptive Server による頻繁すぎる非同期プリフェッチの実 行を示している可能性があります。キャッシュ・プール用のローカル APF の 制限を調整すると、APF ページに対する競合を低減できる場合があります。

Adaptive Server はテーブル・スキャン用に APF を頻繁に使用します。このた め、APF 読み込みに関連する競合が、欠落しているインデックスなどを要因と する、アプリケーションによる頻繁すぎるテーブル・スキャンの実行を示して いる場合もありま。

# <span id="page-33-4"></span><span id="page-33-1"></span>イベント **35**:バッファ検証完了を待機

あるプロセスが別のプロセスによってキャッシュに読み込まれたページ内の データの読み込みを試行していることを示します。データ・キャッシュへの読 み込み後、Adaptive Server によって read オペレーションが問題なく完了した かどうかが検証されます。Adaptive Server が read の実行が成功したかどうか を検証している間は、次のプロセスによるそのデータへのアクセスは待機する 必要があります。

このイベントは、通常、物理的な読み込みが大量に実行される期間に発生します。

### <span id="page-33-2"></span>対処法

イベント 35 の WaitTime 値は、非常に低い値である必要があります。この値 が高い場合、多数のプロセスが同じページに同時にアクセスしているか、CPU 競合が存在します。monEngine に問い合わせると、エンジンがオーバーロー ドしているかどうかを調べられます。また、システムレベルのユーティリティ を実行すると、全体的な CPU 競合があるかどうかを調べられます。

# <span id="page-33-5"></span><span id="page-33-3"></span>イベント **36**:変更前に **MASS** の書き込み完了を待機

spid が MASS に変更を加える必要がある場合に別の spid がその MASS に書き 込みを行っている場合は、2 番目の spid は最初の書き込みが完了するまで待機 する必要があります。

<span id="page-34-0"></span>WaitTime の高い値は、I/O またはデータ・キャッシュ・マネージャのパフォー マンスの低下の原因となる条件があることを示しています。通常、Waits の値 は、WaitTime の値より高い値である必要があります。monIOQueue および monDeviceIO を問い合わせると、低速なディスク・デバイスや、オーバーロー ドしているディスク・デバイスを特定できます。

注意 ページの更新によってイベント 36 が発生した場合、キャッシュのパー ティション分割を行っても効果はありません。ただし、更新が行われていない ときにイベント 36 が発生した場合、キャッシュのパーティション分割を行う と書き込みが効率よく実行される場合があります。

### <span id="page-34-4"></span><span id="page-34-1"></span>イベント **37**:変更前に **MASS** の変更完了を待機

spid が MASS への変更を試行している場合に別の spid がその MASS の変更を 行っている場合は、最初の spid による変更が完了するまで次の spid による変 更は待機する必要があります。

<span id="page-34-2"></span>対処法

通常の場合、イベント 37 の Waits の値は、WaitTime の値よりずっと高い値で ある必要があります。Waits の値が高くない場合には、多数のプロセスが同じ MASS に同時にアクセスしているか、CPU の競合が存在します。monEngine を問い合わせると、エンジンがオーバーロードしているかどうかを調べられま す。また、システムレベルのユーティリティを実行すると、全体的な CPU の 競合が存在するかどうかを調べられます。

### <span id="page-34-5"></span><span id="page-34-3"></span>イベント **41**:ラッチ取得の待機

イベント 41 は、複数のプロセスが 1 つのページ上のローの更新を同時に試行 していることを示している場合がしばしばあります。

Adaptive Server は、プロセスによってデータの読み込みや書き込みが行われて いる間に別のプロセスによってそのページのコンテンツが変更されないこと を保証するための一時的なロックとしてラッチを使用します。Adaptive Server は、通常、データのみがロックされたテーブルでラッチを使用して、複数プロ セスが同じページ上でローの読み込みや更新を同時に実行している場合の ページ・コンテンツの保護を行います。すでにラッチを保持しているプロセス がある場合に別のプロセスがラッチの取得を試みた場合、そのプロセスは待機 する必要があります。イベント 41 は頻繁に発生する場合は、インデックスま たはテーブル内にある 1 つの物理的なページ上で高いレベルのデータ競合が 存在する可能性を示しています。

次の方法で競合を低減してください。

- 競合しているローが異なるページに分散されるソート順でインデックス を作成する
- アプリケーションを変更し、競合の発生を防止する

### <span id="page-35-0"></span>対処法

テーブル内のデータ・ページおよびインデックス・ページ全体でデータの物理 的な分散を変更するようにインデックス定義を変更することによって競合を 低減すること、またはアプリケーションを変更して競合を低減することを検討 してください。

WaitTime の平均値が高い場合は、次のような要因による Adaptive Server のリ ソース不足が原因でイベント 41 が発生している可能性があります。

- Adaptive Server が非常に長いハッシュ・チェーンを検索する結果となる、 ロックに対して小さすぎるハッシュ・テーブル。
- すばやく実行されるはずの呼び出しがボトルネックを発生するオペレー ティング・システムの問題 ( たとえば、すぐに返されるはずの非同期 I/O がオペレーティング・システムのリソース制限によってブロックされるよ うな場合)。
- 極端に高い挿入および拡張更新。ページ割り当てが頻繁に発生し、割り当 てページ・ラッチの競合によって Waits の高い値が発生する。dbcc tune(des\_greedyalloc) を使用するとこの競合を低減できる。ラッチ競合 の詳細については、『パフォーマンス&チューニング・シリーズ:sp\_sysmon による Adaptive Server の監視』を参照してください。

# <span id="page-36-4"></span><span id="page-36-0"></span>イベント **46**:バッファ書き込みによる **LRU** からのバッファ取得 完了を待機

<span id="page-36-6"></span>spid によって、最も長い間使用されていない (LRU) チェーンからのバッファの 取得が試行されています。Adaptive Server がそのバッファを別のページで使用 できるようになるには、そのバッファにある未処理の書き込みが終了する必要 があります。

#### <span id="page-36-1"></span>対処法

イベント 46 は、次のような状態を示します。

- キャッシュがビジーであるため、LRU チェーンの終端のバッファがまだ 処理中です。monDataCache および monCachePool を問い合わせると、 ビジー状態のキャッシュを特定できます。解消する手段としては、キャッ シュのサイズの増加、ウォッシュ・サイズの増加のための sp\_poolconfig の使用、enable housekeeper GC を返すことによるハウスキーピング・ア クティビティの増加などが考えられます。
- ディスク書き込みの完了に長時間かかっています。monIOQueue および monDeviceIO を問い合わせると、低速なディスク・デバイスやオーバー ロードしているディスク・デバイスを特定できます。

# <span id="page-36-5"></span><span id="page-36-2"></span>イベント **51**:**MASS** での最終 **I/O** の完了を待機

オブジェクトに変更が加えられたこと、またはオブジェクトがメタデータ・ キャッシュから削除されたことによって、プロセスがオブジェクトの一定範囲 のページをディスクに書き込んでいる場合に発生します。新たなページへの書 き込みが行われる前にページ上での I/O オペレーションが完了していること が重要です。このため、プロセスは開始済みの I/O の終了が通知されるまでそ のタスクを待機する必要があります。

### <span id="page-36-3"></span>対処法

WaitTime の高い値は、書き込みの完了までに長い時間かかっていることを示 します。通常、Waits の値は、WaitTime の値よりずっと高い値である必要があ ります。monIOQueue および monDeviceIO を問い合わせると、低速なディス ク・デバイスやオーバーロードしているディスク・デバイスを特定できます。

# <span id="page-37-4"></span><span id="page-37-0"></span>イベント **52**:別のタスクによって開始された **MASS** 上での **I/O** を 待機

オブジェクトに変更が加えられたこと、またはオブジェクトがメタデータ・ キャッシュから削除されたことによって、プロセスによってオブジェクトの一 定範囲のページのディスクへの書き込みが試行されていますが、別の spid に MASS 上で未処理の I/O があるため、このプロセスは未処理の I/O のあるプロ セスの書き込みが終了するまでスリープ状態になります。

#### <span id="page-37-1"></span>対処法

このイベントの WaitTime の値が高い場合、書き込みの完了にかかっている時 間が長すぎることを示します。通常、Waits の値は、WaitTime の値よりずっと 高い値である必要があります。monIOQueue および monDeviceIO を問い合わ せると、低速なディスク・デバイスやオーバーロードしているディスク・デバ イスを特定できます。

# <span id="page-37-5"></span><span id="page-37-2"></span>イベント **53**:**I/O** 開始前に **MASS** による変更の完了を待機

spid による MASS への書き込みを試行したときに別の spid による MASS への 変更が実行中であった場合、書き込みを試行した spid は、すでに開始されて いる変更が終了するまで待機する必要があります。

Adaptive Server は、実行するディスク I/O オペレーションの数を最小化します。 ページ書き込みを行うプロセス (チェックポイント・プロセスなど)がページ の変更を行う必要がある場合に別のプロセスがそのページの変更を行ってい ることが検出されると、ページの書き込みにそのページへの変更が含まれるよ うに 2 番目のプロセスは最初のプロセスが終了するまで待機します。

### <span id="page-37-3"></span>対処法

通常の場合、イベント 53 の Waits の値は、WaitTime の値より高い値である必 要があります。高くない場合には、多数のプロセスが同じ MASS に同時にア クセスを行っているか、CPU の競合が存在します。monEngine を問い合わせ ると、エンジンがオーバーロードしているかどうかを調べられます。また、シ ステムレベルのユーティリティを実行すると、全体的な CPU の競合が存在す るかどうかを調べられます。

# <span id="page-38-4"></span><span id="page-38-0"></span>イベント **54**:最終ログ・ページの書き込み完了を待機

イベント 54 は、プロセスが最終ログ・ページの書き込みを開始しようすると きに、別のプロセスによる write の実行がすでにスケジュールされていること を検出したした場合に発生します。2 番目のプロセスは、最初のプロセスの I/O が終了するまで I/O オペレーションを開始せずに待機します。

Adaptive Server は、トランザクション・ログの最終ページを頻繁に更新するた め、Adaptive Server は最終ログ・ページの物理的な書き込みの実行を回避しま す。これによって、サーバが実行する I/O の量が減少し、更新を実行する必要 がある他のプロセスに対する最終ログ・ページの可用性が増加するため、パ フォーマンスが向上します。

<span id="page-38-1"></span>対処法

イベント 54 の WaitTime の平均値が高い場合、書き込みに長い時間がかかっ ていることを示します。通常、Waits の値は、WaitTime の値よりずっと高い値 である必要があります。monIOQueue および monDeviceIO を問い合わせると、 低速なディスク・デバイスやオーバーロードしているディスク・デバイスを特 定できます。

Waits の値が高い場合は、平均時間に関係なく、最終ログ・ページでの競合を 示している可能性があります。ユーザ・ログ・キャッシュのサイズを増加して 競合を低減するか、アプリケーションのオペレーションをグループ化してロー ごとのコミットを回避してください。

### <span id="page-38-5"></span><span id="page-38-2"></span>イベント **55**:最終ログ・ページを書き込み後の **I/O** 終了を待機

プロセスが、トランザクション・ログの最終ページ上で write オペレーション を開始し、I/O が完了するまでスリープ状態になることを示します。イベント 55 の Waits カラムの値が高い場合、トランザクションをディスクに書き込む 必要があるコミット済みのトランザクションまたはその他のオペレーション のために Adaptive Server がトランザクション・ログに大規模な更新を行ってい ることを示します。

<span id="page-38-3"></span>対処法

イベント 55 WaitTime の値が高い場合、書き込みに長い時間かかっている可能 性があることを示します。通常、Waits の値は、WaitTime の値よりずっと高い 値である必要があります。

# <span id="page-39-6"></span><span id="page-39-0"></span>イベント **57**:チェックポイント・プロセス・アイドル・ループ

<span id="page-39-9"></span>チェックポイント・プロセスは、チェックポイントが CPU 時間を占有しない ように実行と実行の間にスリープします。

<span id="page-39-1"></span>対処法

イベント 57 には、サーバ起動時にチェックポイント・プロセスが開始されて から長い時間が蓄積される可能性があります。ただし、このイベントに基づき アクションを実行する必要はありません。

# <span id="page-39-7"></span><span id="page-39-2"></span>イベント **61**:**hk**:一時停止

ハウスキーピング機能が CPU 時間を占有しないように、ハウスキーピングの 一時停止が発生することがあります。

### <span id="page-39-3"></span>対処法

イベント 61 は、長時間実行されたサーバ上で発生することが予想され、多数 発生する可能性があります。通常は、このイベントに基づきアクションを実行 する必要はありません。

# <span id="page-39-8"></span><span id="page-39-4"></span>イベント **70**:デバイス・セマフォの待機

Adaptive Server のミラーリングを使用している場合 (つまり disable disk mirroring が 0 に設定されている場合 )、各ディスク・デバイス・アクセスはそのデバイ スのセマフォを事前に保持している必要があります。イベント 70 は、セマフォ を待機した時間を測定し、ディスク I/O 構造が低すぎる場合に発生します。

<span id="page-39-5"></span>対処法

Adaptive Server のミラーリング機能を使用していない場合、disable disk mirroring を 1 に設定します。ミラーリング機能を使用している場合に WaitTime の値が 高い場合は、デバイス競合によるパフォーマンスの低下を示している場合があ ります。monIOQueue および monDeviceIO を問い合わせると、低速なディス ク・デバイスやオーバーロードしているディスク・デバイスを特定できます。 結果を評価し、ロードの一部を他のデバイスに移すことを検討してください。

# <span id="page-40-5"></span><span id="page-40-0"></span>イベント **83**:**DES** 状態の変化を待機

オブジェクト記述子 ("DES" と呼ばれる ) は、オープンなオブジェクトごとに 割り当てられています。オープンなオブジェクトには、テンポラリ・テーブ ル、キャッシュ・クエリ・プランとステートメント・キャッシュ、ストアド・ プロシージャ、トリガ、デフォルト、ルール、テーブルなどがあります。イベ ント 83 は、Adaptive Server が割り当て済みの記述子を解放したときに発生し ます。この解放は、通常、Adaptive Server がオブジェクトをドロップしたとき に発生します。

#### <span id="page-40-1"></span>対処法

イベント 83 の Waits の高い値は、オブジェクト記述子の不足を示している場 合があります。オープンなオブジェクトの数を増加する必要がある場合もあり ます。

# <span id="page-40-6"></span><span id="page-40-2"></span>イベント **84**:チェックポイントの完了を待機

Adaptive Server が DES をドロップしています。このドロップは、通常、Adaptive Server がオブジェクトをドロップするときに発生します。イベント 84 は、こ のドロップの動作がデータベース上でチェックポイントが完了するまで待機 する必要があることを示します。

<span id="page-40-3"></span>対処法

イベント 84 の Waits 値が高くなる可能性はほとんどありませんが、高くなっ た場合、多数のドロップが同時に発生している可能性、またはチェックポイン ト・プロセスに長い時間がかかっていることを示します。チェックポイントの 実行時間が長すぎる場合は、リカバリ間隔 (分単位) を減少してください。

# <span id="page-40-7"></span><span id="page-40-4"></span>イベント **85**:充填済みの **DFLPIECE** へのフラッシャのキューを待機

<span id="page-40-8"></span>Adaptive Server による dump database の実行時に、データ・キャッシュ内に ある変更が加えられたページのリストで変更されたページのリスト (DFLPIECE と呼ばれる構造を持つ) を作成するために「フラッシャ」プロセス が使用されます。Adaptive Server はダンプ内にあるページのリストを Backup Server に送付します。

イベント 85 は、フラッシャ・プロセスが DFLPIECE の充填とキューを待機す るためにダンプ・プロセスが待機する時間を測定します。

このイベントは、通常、dump database 中に発生します。WaitTime の平均値 が予想外に高い場合 (2 より高い場合) は、フラッシャ・プロセスの速度が低下 している原因を調べるために他のイベントをチェックしてください。

# <span id="page-41-5"></span><span id="page-41-1"></span><span id="page-41-0"></span>イベント **91**:ディスク・バッファ・マネージャ **I/O** の完了を待機

<span id="page-41-7"></span>Adaptive Server が load database を実行した場合に、実行を継続する前にロー ド・プロセスによってディスク I/O が完了していることを検証する必要がある 場合もあります。イベント 91 は、Adaptive Server が検証を待機した時間を測 定します。

#### <span id="page-41-2"></span>対処法

一般的にイベント 91 の WaitTime の値は、Waits の値よりずっと低い値である 必要があります。WaitTime の高い値は、ディスクの競合または速度低下の可 能性を示します。monIOQueue および monDeviceIO を問い合わせると、低速 なディスク・デバイスやオーバーロードしているディスク・デバイスを特定で きます。

# <span id="page-41-6"></span><span id="page-41-3"></span>イベント **99**:クライアントからのデータを待機

プロセスが、サイト・ハンドラを使用してリモート・サーバに接続に、サーバ からデータが返されるのを待機しなければならないことがあります。イベント 99 は、このプロセスが待機する時間を測定します。

サイト・ハンドラは、ローカル・サーバからリモート・サーバへの RPC 転送 のメソッドです。サイト・ハンドラは、RPC が必要とする、ローカル・サー バとリモート・サーバ間の 1 つの物理的な接続および複数の論理接続を確立し ます。

<span id="page-41-4"></span>対処法

イベント 99 の WaitTime の高い平均値は、リモート・サーバとの通信の速度 が低いことを示します。これは、複雑な RPC 呼び出しが完了するまでに長い 時間がかかっている、リモート・サーバのパフォーマンスに問題がある、また はネットワークの速度が低下またはオーバーロードしていることが原因であ る可能性があります。

# <span id="page-42-5"></span><span id="page-42-0"></span>イベント **104**:エンジンがオフラインになるのを待機

Adaptive Server には、継続的に実行されるエンジン・クリーンアップ・バック グラウンド・プロセスが含まれます。このサービスは、エンジンがオフライン になった後でクリーンアップ・タスクを実行します。このプロセスは、通常、 30 秒ごとにスリープとウェイクアップを繰り返し、行う作業があるかどうか をチェックします。イベント 104 は、このプロセススリープ時間を測定します。

#### <span id="page-42-1"></span>対処法

イベント 104 の WaitTime の平均値は、30 にかぎりなく近い値である必要があ ります。エンジンが頻繁にオフラインになる場合は、この値は若干低めになり ます。WaitTime の平均値が、30 を大きく上回ったり下回ったりする場合は、 Sybase サポート・センタにご連絡ください。

# <span id="page-42-6"></span><span id="page-42-2"></span>イベント **124**:ページ取得時の大量の読み込みの終了を待機

<span id="page-42-8"></span>イベント 124 は、プロセスの物理的な読み込み試行時に、別のプロセスが読み 込み要求の実行をすでに開始している場合に発生します (「キャッシュ・ミス」 としてもカウントされます)。

#### <span id="page-42-3"></span>対処法

イベント 124 の WaitTime の値は、Waits の値よりずっと低い値である必要が あります。ディスク•パフォーマンスが低い場合は、WaitTime の平均値が高く なります。monIOQueue および monDeviceIO を問い合わせると、低速なディ スク・デバイスやオーバーロードしているディスク・デバイスを特定できます。

# <span id="page-42-7"></span><span id="page-42-4"></span>イベント **142**:論理接続の解放を待機

Adaptive Server がサイト・ハンドラ・メカニズムを使用して RPC をリモート・ サーバ上で実行すると、論理接続が作成されます。

イベント 142 は、Adaptive Server が論理接続を切断する必要がある場合に別の プロセスがその接続を使用していることを検出した場合に発生します。 Adaptive Server がその論理接続を切断するには、その論理接続の使用が終了す るのを待つ必要があります。

イベント 142 は、通常、WaitTime の平均値に非常に低い値を取ります。 WaitTime の高い値は、リモート・サーバとの通信に問題がある可能性を 示します。

# <span id="page-43-5"></span><span id="page-43-1"></span><span id="page-43-0"></span>イベント **143**:サイト・マネージャと同期をとるための一時停止

<span id="page-43-7"></span>Adaptive Server がサイト・マネージャを使用してリモート・サーバとの通信を 試みたときに、別のプロセスがそのリモート・サーバに接続を試みています。 イベント 143 は、Adaptive Server がリモート・サーバへの接続を確立するまで 待機する時間を測定します。

#### <span id="page-43-2"></span>対処法

イベント 143 の WaitTime の高い平均値は、リモート・サーバにパフォーマン スの問題がある可能性、またはネットワークの速度が低下またはオーバーロー ドしている可能性を示します。WaitEventID 143 に対して monProcessWaits を 問い合わせると、待機時間の値が高い spid を特定できます。

# <span id="page-43-6"></span><span id="page-43-3"></span>イベント **150**:ロックを待機

オブジェクト上で論理ロックの取得を試行しているプロセスがある場合に、別 のプロセスがこのオブジェクト上で競合するロックをすでに保持している場 合に発生します。イベント 150 は、Adaptive Server がデータの読み込みや更新 ができないように保護することを必要とするオペレーションを実行する場合 によく発生するイベントです。関係するロックは、テーブル、ページ、ローな どさまざまなレベルのロックである可能性があります。

すべての競合するロックが解放されると、Adaptive Server は待機していたプロ セスをウェイクアップし、そのオブジェクトへのアクセスを許可します。

#### <span id="page-43-4"></span>対処法

特定のテーブルまたはページへの競合が存在する場合 ( ヒープへの挿入数が 多い場合など)、このイベントの WaitTime の値が高くなる可能性があります。 monLocks および monOpenObjectActivity を問い合わせると、ロックの競合 が多発しているオブジェクトを特定できます。

場合によっては、テーブルのロッキング・スキームを全ページロックからデー タオンリーロックに変更することで、ロックの競合を減少できることもありま す。ロック競合は、通常、アプリケーションまたはデータベースの設計が原因 で発生します。このため、使用しているアプリケーション設計を評価して、そ れ以外のアプリケーション要件を満たしつつロック競合を低減するための最 適な方法を検討する必要があります。

# <span id="page-44-3"></span><span id="page-44-0"></span>イベント **157**:オブジェクトのプールへの返還を待機

<span id="page-44-5"></span>Adaptive Server のメモリ・マネージャは、多種の内部オブジェクトに関する記 述情報を格納するために、個別の「プール」からメモリを割り当てます。プー ルで使用可能なメモリが少ないと、別のオペレーションがそのプールにメモリ を返すまで追加メモリの要求が遅れる場合があります。この遅延が発生した場 合、要求プロセスは、追加のメモリが使用できるようになるまで待機する必要 があります。

イベント 157 は、オブジェクトのデータを割り当てるためにメモリが使用可能 になるのをプロセスが待機する必要がある場合に発生します。

<span id="page-44-1"></span>対処法

イベント 157 の WaitTime の平均値が低い場合、パフォーマンスは著しくは低 下しません。ただし、このイベントのすべての Waits は、Adaptive Server が待 機する構造の設定数を増加することによって修正可能な条件であることを示 しています。sp\_countmetadata および sp\_monitorconfig を使用して、どの構 造が最大の設定を使用しているかを識別することで、どのリソースを増加する 必要があるかを判断できます。

# <span id="page-44-4"></span><span id="page-44-2"></span>イベント **169**:メッセージを待機

Adaptive Server プロセスの中には、ワーカー・スレッド、監査、ディスク・ミ ラーリングなど、メッセージの伝達に「メールボックス」と呼ばれる構造を使 用するプロセスがあります。イベント 169 は、Adaptive Server がメールボック ス内のメッセージを待機するために費やした時間を測定します。

<span id="page-45-0"></span>通常、イベント 169 の WaitTime の平均値は、非常に小さい値です。WaitTime の値が大きい場合は、169 の WaitEventID 値を使用して、ローに対して monProcessWaits を問い合わせ、このイベント待機時間が長いジョブを特定 します。

# <span id="page-45-5"></span><span id="page-45-1"></span>イベント **171**:**CTLIB** イベントの完了を待機

Adaptive Server が、リモート・サーバの応答を待機していることを示します。 イベント 171 は、プロキシ・テーブルおよび RPC 呼び出しでコンポーネント 統合サービス (CIS) を使用している場合に発生します。

#### <span id="page-45-2"></span>対処法

このイベントの WaitTime の高い平均値は、リモート CIS サーバのパフォーマ ンスに問題があるか、ネットワークの速度が低下またはオーバーロードしてい る可能性を示します。WaitEventID 171 に対して monProcessWaits を問い合わ せて、このイベントの待機時間の値が高い spid を特定してください。

# <span id="page-45-6"></span><span id="page-45-3"></span>イベント **178**:新しいクライアント・ソケットの割り当て中に待機

ネットワーク・リスナは、クライアントの受信接続要求を処理する Adaptive Server のプロセスです。イベント 178 は、Adaptive Server が新規接続要求を待 機するために費やした時間を測定します。

### <span id="page-45-7"></span><span id="page-45-4"></span>対処法

イベント 178 に基づいてアクションを実行する必要はありません。ただし、こ のイベントの情報の一部を分析用に使用できます。WaitTime の値は、サーバ が実行された時間とほぼ同等です。Waits の値は、サーバを起動してから接続 試行が何度実行されたかを測定します。

# <span id="page-46-8"></span><span id="page-46-5"></span><span id="page-46-0"></span>イベント**179**:ネットワーク読み込みまたは書き込み不要期間中に 待機

Adaptive Server ネットワーク・タスクは、サーバが送受信する必要があるネッ トワーク I/O がない場合、イベント 179 上でスリープします。ネットワーク・ アクティビティがあると、サーバ・タスクがウェイクアップし、要求を処理し た後再びスリープします。

#### <span id="page-46-1"></span>対処法

イベント 179 の高い値は、ネットワーク・アクティビティのレベルが高いことを 示します。ネットワーク・アクティビティが予想外に高い場合、monNetworkIO や monProcessNetIO などの他のモニタリング・テーブルを問い合わせて、ネッ トワーク・パフォーマンスを低下しているジョブを特定してください。

イベント 179 の Waits カラムの高い値は、dbcc checkstorage が多数の一貫性 フォールトを識別したことを示している可能性があります。詳細については、 dbcc checkstorage のレポートをチェックしてください。

# <span id="page-46-6"></span><span id="page-46-2"></span>イベント **197**:並列 **dbcc** で読み込みの完了を待機

<span id="page-46-9"></span>dbcc checkstorage の実行時に、予約済みバッファへの読み込みまたは書き込 みのために Adaptive Server が作業領域上で非同期 I/O を実行する必要がある場 合があります。イベント 197 は、Adaptive Server がそれらのディスク I/O を待 機した時間を測定します。

<span id="page-46-3"></span>対処法

通常、イベント 197 の WaitTime の値は、Waits の値よりずっと低い値である 必要があります。WaitTime の高い平均値は、ディスクのスループット・パ フォーマンスの低下を示している可能性があります。monIOQueue および monDeviceIO を問い合わせると、低速なディスク・デバイスやオーバーロー ドしているディスク・デバイスを特定できます。

# <span id="page-46-7"></span><span id="page-46-4"></span>イベント **200**:並列 **dbcc** でページ読み込みを待機

イベント 200 は、複数のワーカー・プロセスを使用して dbcc checkstorage を 実行すると発生します。このイベントは、dbcc がチェックするページ上で読 み込みが完了するまでにかかった時間を測定します。

<span id="page-47-0"></span>一般的にイベント 200 の WaitTime の値は、Waits の値よりずっと低い値であ る必要があります。WaitTime の高い平均値は、ディスクのスループット・パ フォーマンスの低下を示している可能性があります。monIOQueue および monDeviceIO を問い合わせると、低速なディスク・デバイスやオーバーロー ドしているディスク・デバイスを特定できます。

# <span id="page-47-5"></span><span id="page-47-1"></span>イベント **201**:並列 **dbcc** でのディスク読み込みを待機

<span id="page-47-7"></span>dbcc checkverify の実行時に、Adaptive Server によってディスクの読み込みが 実行され、ページのディスク・コピー内に潜在的なフォールトが存在するかど うかを検証します。イベント 201 は、これらの読み込みが完了までに待機した 時間を測定します。

### <span id="page-47-2"></span>対処法

一般的にイベント 201 の WaitTime の値は、Waits の値よりずっと低い値であ る必要があります。WaitTime の高い平均値は、ディスクのスループットの低 下を示している可能性があります。monIOQueue および monDeviceIO を問い 合わせると、低速なディスク・デバイスやオーバーロードしているディスク・ デバイスを特定できます。

### <span id="page-47-6"></span><span id="page-47-3"></span>イベント **202**:並列 **dbcc** でのページ再読み込みを待機

<span id="page-47-8"></span>dbcc checkstorage の実行時に、Adaptive Server によってディスクの読み込み を実行して、ページのディスク・コピー内の潜在的なフォールトの存在を検証 する必要があるかどうかが検討されます。イベント 202 は、これらの読み込み が完了するまで待機した時間を測定します。

<span id="page-47-4"></span>対処法

通常、イベント 202 の WaitTime の値は、Waits の値よりずっと低い値である 必要があります。WaitTime の高い平均値は、ディスクのスループットの低下 を示している可能性があります。monIOQueue および monDeviceIO を問い合 わせると、低速なディスク・デバイスやオーバーロードしているディスク・デ バイスを特定できます。

# <span id="page-48-4"></span><span id="page-48-0"></span>イベント **203**:並列 **dbcc** の **MASS\_READING** ビット上で待機

<span id="page-48-6"></span>dbcc checkstorage の実行時に、Adaptive Server によってディスク読み込みを 実行して MASS のディスク・コピー内のフォールトの存在を検証する必要が あるかどうかが検討されます。ただし、別のプロセスが、すでにその読み取り を開始している可能性があります。イベント 203 は、これらの読み込みが完了 するまでに待機した時間を測定します。

#### <span id="page-48-1"></span>対処法

一般的にイベント 203 の WaitTime の値は、Waits の値よりずっと低い値であ る必要があります。WaitTime の高い平均値は、ディスクのスループットの低 下を示している可能性があります。monIOQueue および monDeviceIO を問い 合わせると、低速なディスク・デバイスやオーバーロードしているディスク・ デバイスを特定できます。

# <span id="page-48-5"></span><span id="page-48-2"></span>イベント **205**:並列 **dbcc** の **TPT** ロック上で待機

dbcc checkstorage を実行して text ページおよび image ページをチェックする ときに、Adaptive Server は、同時に複数のワーカー・スレッドがそのページ・ リンクにアクセスしないようにロックを保持する必要があります。イベント 205 は、これらのロックを待機するために費やした時間を測定します。

<span id="page-48-3"></span>対処法

イベント 205 の発生頻度は、チェック対象のテーブルに含まれる text カラムと image カラムの数によって決まります。WaitTime の極端に高い平均値は、ロッ クを保持しているワーカー・スレッドに対するリソース競合を示している場合 があります。CPU およびディスクの測定基準をチェックして、競合の有無を 検証してください。

# <span id="page-49-6"></span><span id="page-49-4"></span><span id="page-49-0"></span>イベント **207**:**PLL dbcc** 内の親へのフォールト・メッセージ送付 を待機

dbcc checkstorage の実行時に、親 spid にメッセージをキューすることで、各 ワーカー・プロセスによって潜在的なフォールトが親プロセスにレポートされ ます。親プロセスのメールボックスが満杯の場合は、ワーカー・プロセスは、 メールボックスに空きができて新しいメッセージのキューができるようにな るまで待機する必要があります。イベント 207 は、ワーカー・プロセスが待機 に費やした時間を測定します。

### <span id="page-49-1"></span>対処法

イベント 207 は、通常、Adaptive Server が多数のフォールトをレポートするこ とによって発生します。このイベントに対しては、dbcc checkverify を実行し てフォールトの検証と分析を行う通常のプロセス以外に、特別なアクションを 実行する必要はありません。

# <span id="page-49-5"></span><span id="page-49-2"></span>イベント **209**:パイプ・バッファの読み込みを待機

Adaptive Server による並列でのソート実行時には (create index で consumers 句を指定するなど )、内部メカニズムを使用して複数のタスク間でデータの送 付が行われます。イベント 209 は、別のタスクによるパイプへのデータ追加を タスクが待機するために費やした時間を測定します。

<span id="page-49-3"></span>対処法

イベント 209 の WaitTime の平均値は、非常に小さい値である必要があります。 WaitTime の高い平均値は、ソート・マネージャ・プロデューサ・プロセスに よるデータ生成速度が、コンシューマ・プロセスをビジーな状態に維持するた めに必要な速度に達していないことを示している可能性があります。全体的な システム・パフォーマンスをチェックして、Adaptive Server に十分な CPU お よび I/O 帯域幅があるかどうかを検討してください。

# <span id="page-50-3"></span><span id="page-50-0"></span>イベント **210**:パイプ・マネージャ内の空きバッファを待機

<span id="page-50-5"></span>Adaptive Server による並列でのソート実行時には (create index で consumers 句を指定するなど )、パイプと呼ばれる内部メカニズムを使用して、複数のタ スク間でデータの送付が行われます。イベント 210 は、プロセスが Adaptive Server によって空きパイプ・バッファが割り当てられるのを待機した時間を測 定します。

#### <span id="page-50-1"></span>対処法

イベント 210 の WaitTime の平均値は、非常に小さい値である必要があります。 WaitTime の高い平均値は、Adaptive Server にリソース競合があることを示し ている可能性があります。sp\_monitor または sp\_sysmon を実行するか、 monEngine を問い合わせて、Adaptive Server に十分な CPU リソースがあるか どうかを検討してください。

# <span id="page-50-4"></span><span id="page-50-2"></span>イベント **214**:解放後に、実行キュー上で待機

イベント 214 は、プロセスが他のプロセスの実行ができるように解放を行った 後、実行キュー上で待機した時間を測定します。このプロセスは、「実行可能」 であり、ロック、物理 I/O、またはその他の待機条件によって待機しているプ ロセスではありません。このイベントは、不十分な CPU (つまり CPU 集約的 なサーバ )、またはメモリ内のテーブル・スキャンが原因となって発生した可 能性があります。

イベント 214 がイベント 215 と異なる点は、time slice によって割り当てられ ている CPU 時間を超過した CPU 集約的なタスクを実行中のプロセスに、自主 的に CPU を解放し、Adaptive Server のスケジューラが追加の CPU 時間を割り 当てるまで実行可能な状態で待機するように指示することです。追加の CPU 時間が割り当てられると、プロセスは、CPU を解放する前に実行していたア クティビティを再開します。

イベント 215 も、実行可能な状態にあるプロセスを示しますが、イベント 214 は プロセスが実行可能な状態に移行する理由が割り当て済みの CPU 時間の超過 ではなく、タスクの実行に必要なディスクまたはネットワーク I/O や論理ロッ クなど別の理由があるために待機します。

<span id="page-51-0"></span>ビジーなサーバは、通常、Waits の値が高くなります。ただし、WaitTime の高 い値または time slice の高い値での設定は、Adaptive Server に実行を待機して いる spid が多数存在すること、または、実行中の極端にCPU 集約的な spid が 使用している CPU を容易に解放しないことを示している可能性があります。 monProcessActivity を問い合わせて、高い CPUTime 値のあるジョブを特定し てください。

# <span id="page-51-4"></span><span id="page-51-1"></span>イベント **215**:スリープ後に実行キューで待機

イベント 215 は、プロセスが別の待機イベント (論理ロック、ディスク I/O、そ の他の待機イベントなど) を待機する必要がなくなった場合に発生し、そのプ ロセスはサーバの実行可能キューに配置されます。このプロセスは、スケジュー ラによって CPU 時間が割り当てられるまでタスクの継続を待機します。

イベント 214 と 215 の差異については、イベント 214 の説明を参照してください。

#### <span id="page-51-2"></span>対処法

イベント 215 は、一般的な待機イベントです。イベント 215 の Waits の値は、 通常は大きな値となります。ビジーな状態にあるサーバでは、プロセスが Adaptive Server の実行可能キューを長時間待機するため、WaitTime の値が高 くなります。追加のプロセスが CPU にアクセスできるようにするには、time slice の値を低く設定して、さらに数多くのプロセスが CPU にアクセスできる ようにするか (この場合、プロセスの CPU 時間の平均も減少します)、ホスト・ マシン上に十分な CPU が使用可能な場合にはオンライン・エンジンの数を増 加してください。

# <span id="page-51-6"></span><span id="page-51-5"></span><span id="page-51-3"></span>イベント **222**:フラッシュ中のレプリケーション・エージェントの スリープ

Adaptive Server がレプリケーションを実行するプライマリ・サーバの場合、 RepAgent プロセスは実行する必要がある作業 (たとえば、ローがデータベース のログに追加される場合など) を待機する間スリープします。イベント 222 は、 RepAgent がスリープしている時間を測定します。

レプリケーションされたデータベース内でのアクティビティのレベルによっ ては、イベント 222 の WaitTime の値が高くなる場合もあります。通常、この イベントに対してアクションを実行する必要はありません。

# <span id="page-52-5"></span><span id="page-52-1"></span><span id="page-52-0"></span>イベント **250**:受信ネットワーク・データを待機

このイベントは、アプリケーション・プロセスが、クライアントからの次の要 求を待機中にアクティブである時間を測定します (つまりジョブが AWAITING COMMAND 状態にある場合)。

イベント 250 は、通常、アプリケーションが Adaptive Server に接続されたまま アイドル状態になったときに発生します。

#### <span id="page-52-2"></span>対処法

イベント 250 は 、Adaptive Server がクライアントからの各コマンドを処理する 前に発生するため、Waits および WaitTime の値は通常高くなります。

イベント 250 を使用すると、サーバが処理したクライアントからの要求数を見 積もることができます。

このイベントの高い WaitTime 値は、アイドル状態にある多数のクライアント 接続、または長期間にわたりアイドル状態にあるクライアント接続を示してい る可能性があります。この待機イベントは、クライアント・アプリケーション から送付されるバッチとバッチの間、コマンドとコマンドの間に発生する場合 があります。このため、アプリケーションが多数の独立したコマンドまたは バッチを送信した場合、Waits 値が高くなる場合があります。

# <span id="page-52-6"></span><span id="page-52-3"></span>イベント **251**:ネットワーク送信の完了を待機

イベント 251 は、クライアントへの返信パケット送信中にジョブが待機する時 間を測定します。

#### <span id="page-52-4"></span>対処法

イベント 251 は、Adaptive Server がクライアントに大きな応答パケットを送信 していることを示す場合があります。また、ネットワークの速度低下やオー バーロードを示すこともあります。monNetworkIO テーブルおよび monProcessNetIO テーブルで平均のパケット・サイズをチェックしてくださ い。これらのテーブルの平均サイズは、次のように求めます。

(BytesSent) / (PacketsSent)

クライアント・アプリケーションのネットワーク・パケット・サイズを増加す ると、ネットワーク・パフォーマンスが改善される場合もあります。

### <span id="page-53-4"></span><span id="page-53-0"></span>イベント **259**:スレッショルド・クリアの最終機会まで待機

<span id="page-53-7"></span>Adaptive Server がデータベース・ログの最後のスレッショルドをクロスする と、追加のログ領域の割り当てを試行しているプロセスは、メッセージ 7415 を受信し、使用可能なログ領域を待機する間スリープまたはサスペンド状態に 移行します。イベント 259 は、プロセスがこの領域を待機する時間を測定します。

### <span id="page-53-6"></span><span id="page-53-1"></span>対処法

このイベントの Waits の高い値は、現在の大きさよりさらに大きなログ・セグ メントが必要なデータベースがあることを示している可能性があります。 WaitTime の高い平均値は、スレッショルドのプロシージャが定義されていな いか、プロシージャがログ領域を解放するまでに長い時間がかかっていること を示している可能性があります。

データベースでのトランザクション・ダンプの頻度を増加するか、ログ・セグ メントに追加の領域を割り当てると、WaitTime の値を低くすることができる 場合があります。

# <span id="page-53-5"></span><span id="page-53-2"></span>イベント **260**:**waitfor** コマンドの日付または時刻を待機

イベント 260 は、プロセスによって waitfor コマンドが使用されるときに発生 する一般的なイベントです。

### <span id="page-53-3"></span>対処法

プロセスが waitfor コマンドを使用すると、Adaptive Server はその要求された 期限が切れるまでそのプロセスをスリープ状態にします。イベント 260 は、こ のスリープ時間を測定します。

### <span id="page-54-9"></span><span id="page-54-5"></span><span id="page-54-0"></span>イベント**266**:ワーカー・スレッド・メールボックスのメッセージ を待機

Adaptive Server のワーカー・スレッドは、メールボックスと呼ばれる Adaptive Server の内部メカニズムを使用して相互に通信するとともに、および親 spid と 通信します。イベント 266 は、ワーカー・プロセスがメールボックスによる メッセージの追加を待機するために費やした時間を測定します。

#### <span id="page-54-1"></span>対処法

イベント 266 を評価するには、monSysWorkerThread.ParallelQueries から実 行された並列クエリの数を調べます。クエリごとの WaitTime の値が高い場合 は、Adaptive Server のリソースが不足している可能性があります (一般的には CPU 時間 )。WaitTime の高い値は、ワーカー・スレッドが別のワーカー・ス レッドの完了を待機する原因となるオブジェクト上のパーティションのバラ ンスの悪さを示す場合もあります。

# <span id="page-54-6"></span><span id="page-54-2"></span>イベント **272**:**ULC** 上のロックを待機

各プロセスは、最終ログ・ページ上での競合を低減するためにユーザ・ログ・ キャッシュ (ULC) 領域を割り当てます。2 つ以上のプロセスによる ULC のレ コードへのアクセスとフラッシュの強制の可能性があるため、Adaptive Server はロックを使用して ULC を保護します。イベント 272 は、ULC がそのロック を待機するために費やした時間を測定します。

<span id="page-54-3"></span>対処法

通常、イベント 272 の WaitTime の平均値は、非常に小さい値となります。 WaitTime の高い平均値は、ULC ロックを保持しているプロセスに待機を強制 し、他のイベントを待機する時間が長いことを示している可能性があります。 これらの待機の原因を調べるために、他の待機イベントを分析してください。

# <span id="page-54-7"></span><span id="page-54-4"></span>イベント **334**:**Lava** パイプ・バッファの書き込みを待機

<span id="page-54-8"></span>Adaptive Server のバージョン 15.0 では、lava クエリ実行エンジンが導入されま した。このエンジンによる並列クエリの実行時には、「パイプ・バッファ」と 呼ばれる内部構造を使用してワーカー・プロセス間でデータを送受信します。 イベント 334 は、パイプ・バッファが使用可能になるまで Adaptive Server が待 機した時間を測定します。

このプロセスが適切に実行された場合、WaitTime は低い値を取ります。この 値が高い場合には、サポート・センタに問い合わせてください。

### <span id="page-55-5"></span><span id="page-55-1"></span><span id="page-55-0"></span>イベント **374**:ロック保留/データ保留のクリアを待機

ロック要求は、必要なロックがローカル・ノードで使用可能でないため、およ び現在未処理の要求があるためにブロックされています。

<span id="page-55-2"></span>対処法

異なるノード間で同じロックに対して競合する要求が多数ある場合、アプリ ケーションが複数のノードから同じオブジェクトに対して競合するロック要 求を発行していることを意味します。ロックは、クラスタ内のすべてのインス タンスのデータベース・オブジェクトを記述するメタデータを管理するオブ ジェクト一貫性マネージャから発行されます。

問題のオブジェクトのほとんどの要求を単一ノードにダイレクトすることに より、パフォーマンスが向上する場合があります。

### <span id="page-55-6"></span><span id="page-55-3"></span>イベント **375**:**OCM** による **BAST** 処理の終了の待機

別のノードからの競合する ocm\_lock 要求により、1 つまたは複数の ocm\_lock 要求がブロックされています。

<span id="page-55-4"></span>対処法

この待機イベントの値が高い場合、同じ ocm\_lock に対して異なるノードが競 合する多数の要求を送信していることを意味します。アプリケーションは、複 数のノードから競合するこれらのロック要求を発行している可能性がありま す。ocm\_lock のほとんどの要求を単一ノードにダイレクトすることにより、 パフォーマンスが向上する場合があります。

# <span id="page-56-2"></span><span id="page-56-0"></span>イベント **389**:**OCM** によるデータのプッシュ・フラグのクリアの 待機

Adaptive Server は、以下の理由で 1 つまたは複数の ocm\_lock 要求を処理でき ません。

• 別のロック要求がロックを保持している

この場合、大きい値は、ocm\_lock を失わずに、多量のオペレーションを 実行する必要のある排他的ロック要求が多数あることを意味します。これ は内部問題です。

パフォーマンスを向上させるには、Adaptive Server が長時間ロックを保持 している理由を特定してください。

• 別の要求がデータをプッシュしている

この場合、大きい値は、データがメモリ内にのみ存在し、Adaptive Server はこのデータを定期的に他のノードにプッシュして、ノード障害の差異に データが失われることを防ぐ必要があることを意味します。Adaptive Server では、データを他のノードにプッシュしている間は、有用な作業が 行われないため、パフォーマンスに悪影響が及びます。これは内部問題です。

パフォーマンスを向上させるには、Adaptive Server が長時間ロックを保持 したり、データをプッシュしたりしている理由を特定してください。

• キャンセルされたトランザクションが未処理 (要求されたデータが配布さ れていない可能性があり、このノードの OCM が是正アクションをとって いる)

この待機イベントはまれです (通常、クラッシュしたばかりのノードから のデータをインスタンスが必要とする場合 )。この待機イベントの値が大 きくなるのは、ノードまたはハードウェア障害の率が高いためである可能 性があります。

# <span id="page-56-3"></span><span id="page-56-1"></span>イベント **380**:**OCM\_ERR\_DIDNTWAIT** 時にリセットするロック /データ保留

クラスタ・ロック・マネージャがロック要求にすぐに対応できない場合、 LOCK DIDNTWAIT メッセージが返されます。Adaptive Server はこのメッセー ジを OCM\_ERR\_DIDNT\_WAIT に変換します。ocm\_lock 要求は、AST がロック 要求への応答と共に master データベースから返されるまでスリープ状態にな ります。

<span id="page-57-0"></span>この待機イベントの値が大きい場合、同じ ocm\_lock に対して異なるノード間 で競合する多数の要求があることを意味します。これはアプリケーションが複 数のノードから同じオブジェクトに対して競合するロック要求を発行してい ることが原因である可能性があります。問題のオブジェクトの要求を単一ノー ドにダイレクトすることにより、パフォーマンスが向上する場合があります。

# <span id="page-57-3"></span><span id="page-57-1"></span>イベント **483**:マルチキャスト同期メッセージの確認応答の待機

この待機イベントは頻繁に発生しますが、通常のアクティビティの結果です。

<span id="page-57-2"></span>対処法

対処する必要はありません。

# <span id="page-58-0"></span>索引

### 数字

12036[、エラー](#page-15-0) 10

# **A**

Adaptive Server[、ステートメント・キャッシュ用に](#page-23-1) 設定 18

# **C**

Cluster Edition [instanceID](#page-22-0) の追加 17 バージョン 15.0.1 [でのモニタリング・テーブルのイ](#page-8-3) ンストール 3 [モニタリング・テーブルの使用](#page-20-1) 15

# **E**

enable cis [設定パラメータ](#page-10-2) 5 [enable monitoring](#page-10-3) 設定パラメータ 5

# **I**

[installmontables](#page-8-4) スクリプト 3 instanceID カラム、[Cluster Edition 17](#page-22-0)

# **M**

MASS ( メモリ・アドレス空間セグメント ) 定義 [26](#page-31-3) [変更を待機、待機イベント](#page-31-1) 30 26 [max messages](#page-18-0) パラメータ 13 [mon\\_role](#page-7-2) 2 Workload [テーブルおよび](#page-16-4) LogicalCluster テーブルで 不要 [11](#page-16-4) [追加のアクセス制御](#page-16-0) 11

[monCachedProcedures](#page-7-3) テーブル 2 [monCachedStatement](#page-23-5) テーブル 18 [monDeadLock](#page-7-4) テーブル 2 [monProcessSQLText](#page-7-5) テーブル 2 [monProcessWaits](#page-7-5) テーブル 2 [monStatementCache](#page-23-6) テーブル 18 [monSysWaits](#page-7-3) テーブル 2

### **P**

prm\_opt [オプション、有効値](#page-24-4) 19

### **S**

set [18](#page-23-7) [コマンド](#page-21-0) 16 show cached text [関数、キャッシュされた文の](#page-24-0) SOL テ [キストを表示](#page-24-0) 19 sp\_configure [を使用したモニタリング・テーブルの](#page-10-0) [設定](#page-10-0) 5 sp\_configure[、ストアド・プロシージャ](#page-10-0) 5

# **T**

Transact-SQL [パフォーマンスのモニタリングに使用](#page-7-1) 2

### **X**

xact coord[、待機イベント](#page-30-0) 19 25

### あ

[アクセス制御、](#page-16-0)mon\_role 11 [アドホック・クエリ、使用しないテーブル](#page-19-0) 14 [アルゴリズム、パイプ・エラー・パラメータのサイズを](#page-11-1) [決定する](#page-11-1) 6

### 索引

### い

一時 ( ステートフル ) [データとモニタリング・](#page-20-3) テーブル 15 [一時停止、待機イベント](#page-39-2) 61 hk 34 インストール 15.0.1 Cluster Edition [のモニタリング・テーブル](#page-8-3) 3 15.0.2 [より古いバージョンのモニタリング・](#page-8-1) テーブル 3 バージョン 15.0.2 [以降のモニタリング・](#page-8-5) テーブル 3 [モニタリング・テーブル](#page-8-0) 3

### え

エラー 12036[、使用方法](#page-15-0) 10

### お

オプション [prm\\_opt](#page-24-4) 19

### か

[カウンタ・データ型の循環](#page-16-1) 11 [カウンタ・データ型、循環](#page-16-1) 11 関数 [show\\_cached\\_text](#page-24-5) 19

# く

[クライアント接続とモニタリング・テーブル](#page-18-1) 13 [グローバル・モニタ・カウンタ](#page-7-6) 2

### こ

コマンド set [16](#page-21-1)

### さ

[サイト・マネージャと同期をとるための一時停止、](#page-43-7) 待機イベント 143 38

### し [システム・ビュー、設定](#page-21-0) 16

### す

[ステートフルなモニタリング・テーブル](#page-17-2) 12[–15](#page-20-4) ステートメント・キャッシュ [Adaptive Server](#page-23-1) の設定 18 [文の削除](#page-23-2) 18 ストアド・プロシージャ sp\_configure[、設定オプション](#page-10-0) 5

### せ

設定パラメータ enable cis sp\_configure[、設定オプション](#page-10-4) 5 [enable monitoring](#page-10-5) sp\_configure、設定オプション 5 [一部のモニタリング・テーブルに必須](#page-12-2) 7 [リスト](#page-10-6) 5

# た

待機 APF [バッファの完了、待機イベント](#page-32-3) 32 27 CTLIB [イベントの完了、待機イベント](#page-45-1) 171 40 DES [状態の変化、待機イベント](#page-40-0) 83 35 Lava [パイプ・バッファの書き込み、](#page-54-8) 待機イベント 334 49 LRU [からのバッファ取得完了、待機イベント](#page-36-6) 46 31 MASS 上での I/O[、待機イベント](#page-37-0) 52 32 MASS での最終 IO[、待機イベント](#page-36-2) 51 31 MASS [による完了、待機イベント](#page-37-2) 53 32 MASS[、待機イベント](#page-33-3) 36 28 MASS[、待機イベント](#page-34-1) 37 29 PLL dbcc [内の親へのフォールト・メッセージ送付、](#page-49-6) 待機イベント 207 44 ULC [上のロック、待機イベント](#page-54-2) 272 49 waitfor [コマンドの日付または時刻、](#page-53-6) 待機イベント 266 48 [新しいクライアント・ソケットの割り当て、](#page-45-7) 待機イベント 179 40 イベント 179[、新しいクライアント・ソケットの](#page-45-4) [割り当て中に待機](#page-45-4) 40

イベント 203 [並列でのページ再読み込みを待機](#page-47-4) 42 イベント 266、waitfor [コマンドの日付または](#page-53-1) 時刻を待機 48 [エンジンがオフラインになるまで、](#page-42-0) 待機イベント 104 37 [オブジェクトのプールへの返還、](#page-44-5) 待機イベント 157 39 [解放後の実行キュー、待機イベント](#page-50-2) 214 45 書き込み後の I/O [終了、待機イベント](#page-38-2) 55 33 [クライアントからのデータ、待機イベント](#page-41-3) 99 36 [最終ログ・ページの書き込み、](#page-38-0) 待機イベント 54 33 充填済みの DFLP [へのフラッシャのキュー、](#page-40-8) イベント 85 35 [受信ネットワーク・データ、待機イベント](#page-52-1) 250 47 [スリープ後の実行キュー、待機イベント](#page-51-1) 215 46 [スレッショルド・クリアの最終機会まで、](#page-53-7) 待機イベント 259 48 [チェックポイントの完了、待機イベント](#page-40-2) 84 35 [ディスク・バッファ・マネージャ](#page-41-7) I/O の完了、 待機イベント 85 36 [デバイス・セマフォ、待機イベント](#page-39-4) 70 34 [ネットワーク送信の完了、待機イベント](#page-52-3) 251 47 [ネットワーク読み込みまたは書き込み不要、](#page-46-8) 待機イベント 334 41 [パイプ・バッファの読み込み、](#page-49-2) 待機イベント 209 44 [パイプ・マネージャ内の空きバッファ、](#page-50-5) 待機イベント 210 45 [バッファ・イベント、待機イベント](#page-32-1) 31 27 [バッファ検証完了、待機イベント](#page-33-1) 35 28 並列 dbcc [でのディスク読み込み、](#page-47-7) 待機イベント 201 42 並列 dbcc [でのページ再読み込み、](#page-47-8) 待機イベント 202 42 並列 dbcc [での読み込みの完了、](#page-46-9) 待機イベント 197 41 並列 dbcc [でページ読み込み、](#page-46-4) 待機イベント 200 41 並列 dbcc の [MASS\\_READING](#page-48-6) ビット、 待機イベント 202 43 並列 dbcc の TPT [ロック、待機イベント](#page-48-2) 205 43 [並列でのページの再読み込み、](#page-47-4) 待機イベント 203 42 [ページ取得時の大量の読み込みの終了、](#page-42-8) 待機イベント 124 37

[メッセージ、待機イベント](#page-44-2) 169 39 [ラッチ取得、待機イベント](#page-34-3) 41 29 [ロック、待機イベント](#page-43-3) 150 38 [論理接続の解放、待機イベント](#page-42-4) 142 37 [ワーカー・スレッド・メールボックス内の](#page-54-9) メッセージ、待機イベント 202 49 [割り当て、待機イベント](#page-45-3) 334 40 待機イベント [、エンジンがオフラインになるのを待機](#page-42-0) 37 [、ページ取得時の大量の読み込みの](#page-42-2) 終了を待機 37 [、論理接続の解放を待機](#page-42-4) 37 [、サイト・マネージャと同期をとるための](#page-43-1) 一時停止 38 [、ロックを待機](#page-43-3) 38 [、オブジェクトのプールへの返還を待機](#page-44-0) 39 [、メッセージを待機](#page-44-2) 39 、CTLIB [イベントの完了を待機](#page-45-1) 40 [、割り当て中に待機](#page-45-3) 40 [、ネットワーク読み込みまたは書き込み不要](#page-46-0) 期間中に待機 41 、並列 dbcc [で読み込みの完了を待機](#page-46-2) 41 、[xact coord 25](#page-30-0) 、並列 dbcc [でページ読み込みを待機](#page-46-4) 41 、並列 dbcc [でのディスク読み込みを待機](#page-47-1) 42 、並列 dbcc [でのページ再読み込みを待機](#page-47-3) 42 203、並列 dbcc の [MASS\\_READING](#page-48-0) ビット上で 待機 43 、並列 dbcc の TPT [ロック上で待機](#page-48-2) 43 、PLL dbcc [内の親へのフォールト・](#page-49-0) メッセージ送付を待機 44 [、パイプ・バッファの読み込みを待機](#page-49-2) 44 [、パイプ・マネージャ内の空きバッファを](#page-50-0) 待機 45 [、解放後、実行キュー上で待機](#page-50-2) 45 [、スリープ後、実行キューで待機](#page-51-1) 46 [、フラッシュ中のレプリケーション・](#page-51-3) エージェントのスリープ 46 [、受信ネットワーク・データを待機](#page-52-1) 47 [、ネットワーク送信の完了を待機](#page-52-3) 47 [、スレッショルド・クリアの最終機会まで](#page-53-0) 待機 48 [、ワーカー・スレッド・メールボックスの](#page-53-2) [メッセージを待機](#page-53-2) 48, [49](#page-54-0) 、ULC [上のロックを待機](#page-54-2) 49 [、通常バッファ読み込みを待機](#page-30-2) 25

### 索引

、MASS [の書き込みを待機](#page-31-1) 26 [、バッファ書き込みを待機](#page-32-1) 27 、APF [バッファ読み込みの完了を待機](#page-32-3) 27 、Lava [パイプ・バッファの書き込みを待機](#page-54-4) 49 [、バッファ検証完了を待機](#page-33-1) 28 、MASS [を待機](#page-33-3) 28 、MASS [を待機](#page-34-1) 29 [、ラッチ取得の待機](#page-34-3) 29 、LRU [からのバッファ取得完了を待機](#page-36-0) 31 、MASS [での最終](#page-36-2) IO 31 、MASS [上での](#page-37-0) I/O を待機 32 、MASS [による完了を待機](#page-37-2) 32 [、最終ログ・ページの書き込みを待機](#page-38-0) 33 [、書き込み後の](#page-38-2) I/O 終了を待機 33 [、チェックポイント・プロセス・](#page-39-0) アイドル・ループ 34 61 hk[、一時停止](#page-39-2) 34 [、デバイス・セマフォの待機](#page-39-4) 34 、DES [状態の変化を待機](#page-40-0) 35 [、チェックポイントの完了を待機](#page-40-2) 35 、充填済みの DFLP [へのフラッシャの](#page-40-4) キューを待機 35 [、ディスク・バッファ・](#page-41-1) マネージャ I/O の完了を待機 36 [、クライアントからのデータを待機](#page-41-3) 36 [回避する](#page-28-0) 23 定義 [25](#page-30-5)

# ち

[チェックポイント・プロセス・アイドル・ループ、](#page-39-9) 待機イベント 57 34

### て

テーブル [monCachedStatement](#page-23-5) 18 [monStatementCache](#page-23-6) 18

### は

```
パイプ・エラー・パラメータ
 リスト 6
パイプ・エラー・メッセージ
 メモリ割り当て 6
 リスト 6
ハッシュ・キー、SQL テキストからの取得 18
バッファ読み込み、待機、イベント 29 25
バッファ、モニタリング・テーブル用の設定 12
パラメータ
 max messages 13
```
### てん

[ビュー、システム、](#page-21-0)system\_view の設定、設定 16

### ふ

[フラッシュ中のレプリケーション・エージェントのス](#page-51-6) リープ、待機イベント 222 46

# め

[メモリ割り当て、パイプ・エラー・メッセージ](#page-11-0) 6

# も

```
モニタ・カウンタ
 グローバル 2
モニタリング
 Transact-SQL を使用したパフォーマンス 2
 情報ソース 2
モニタリング情報のソース 2
モニタリング・テーブル 1–21
 15.0.2 以降のリモートでのアクセスと編集 4
 CIS 3
 installmontables スクリプト 3
 mon_role 2
 Transact-SQL を使用したパフォーマンスの
    モニタリング 2
 一時データ 15
 インストール 3
 概要 1
 クエリ 19
```
[クライアント接続](#page-18-1) 13 [クラスタ環境での](#page-20-1) SSL の使用 15 [ステートフルな履歴モニタリング・](#page-17-4) [テーブル](#page-17-4) 12–[15](#page-20-4) ステートメント・キャッシュ用 update、 select、delete [コマンド](#page-23-0) 18 [設定オプション](#page-10-0) 5 [設定オプションの影響を受ける](#page-12-0) 7 [データはディスクに保存されない](#page-6-4) 1 [デフォルトでは作成されない](#page-6-4) 1 [バッファの設定](#page-17-3) 12 [リモートでのアクセスおよび編集](#page-9-0) 4 例 [19–](#page-24-6)[21](#page-26-0) [モニタリング・テーブルのクエリ、例](#page-24-1) 19 [モニタリング・テーブルへのリモートでのアクセス](#page-9-2) 4 [モニタリング・テーブルへのリモートでのアクセスと](#page-9-0) 編集 4 [バージョン](#page-9-2) 15.0.2 以降 4

### や

役割 [mon\\_role](#page-16-0) 11

### り

[履歴モニタリング・テーブル、リスト](#page-17-5) 12

索引